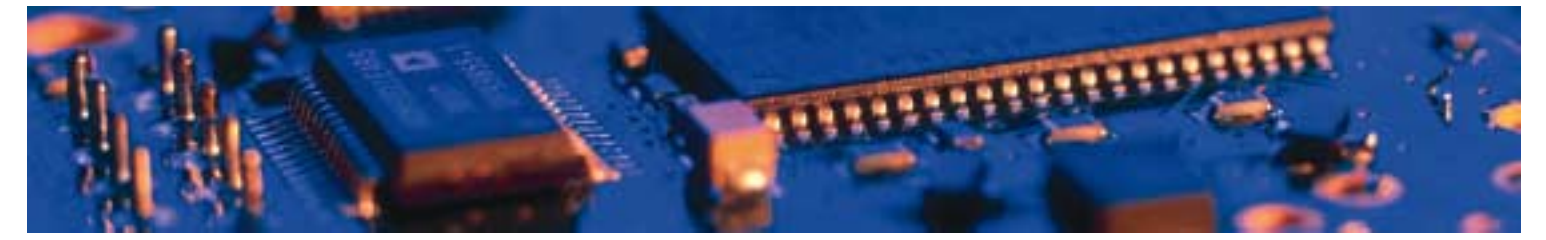

# **Bluetooth**

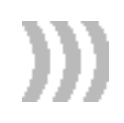

# Serial Port Adapter™

Version 2 and 3

AT Commands

connectBlue

# Serial Port Adapter™ Version 2 and 3 AT Commands

Copyright © 2003 connectBlue AB.

The contents of this document can be changed by connectBlue AB without prior notice and do not constitute any binding undertakings from connectBlue AB. connectBlue AB is not responsible under any circumstances for direct, indirect, unexpected damage or consequent damage that is caused by this document.

All rights reserved.

Release: 0510 Document version: 3.2 Document number: cBProject-0501-11 (8)

Printed in Sweden.

#### **Trademarks**

The BLUETOOTH trademarks are owned by their proprietor and used by connectBlue under license.

Third party brands and names are the property of their respective owners.

# **Contents**

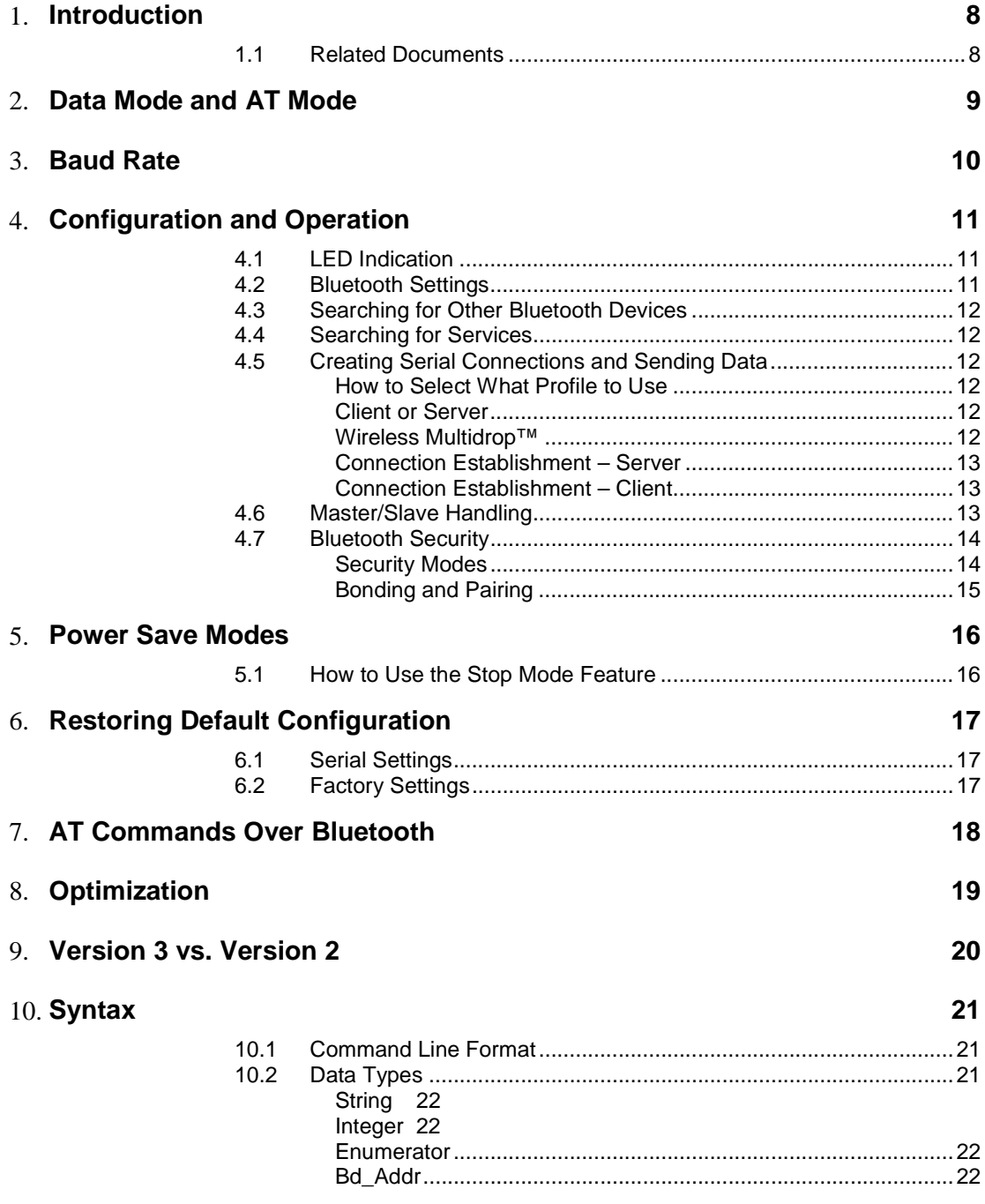

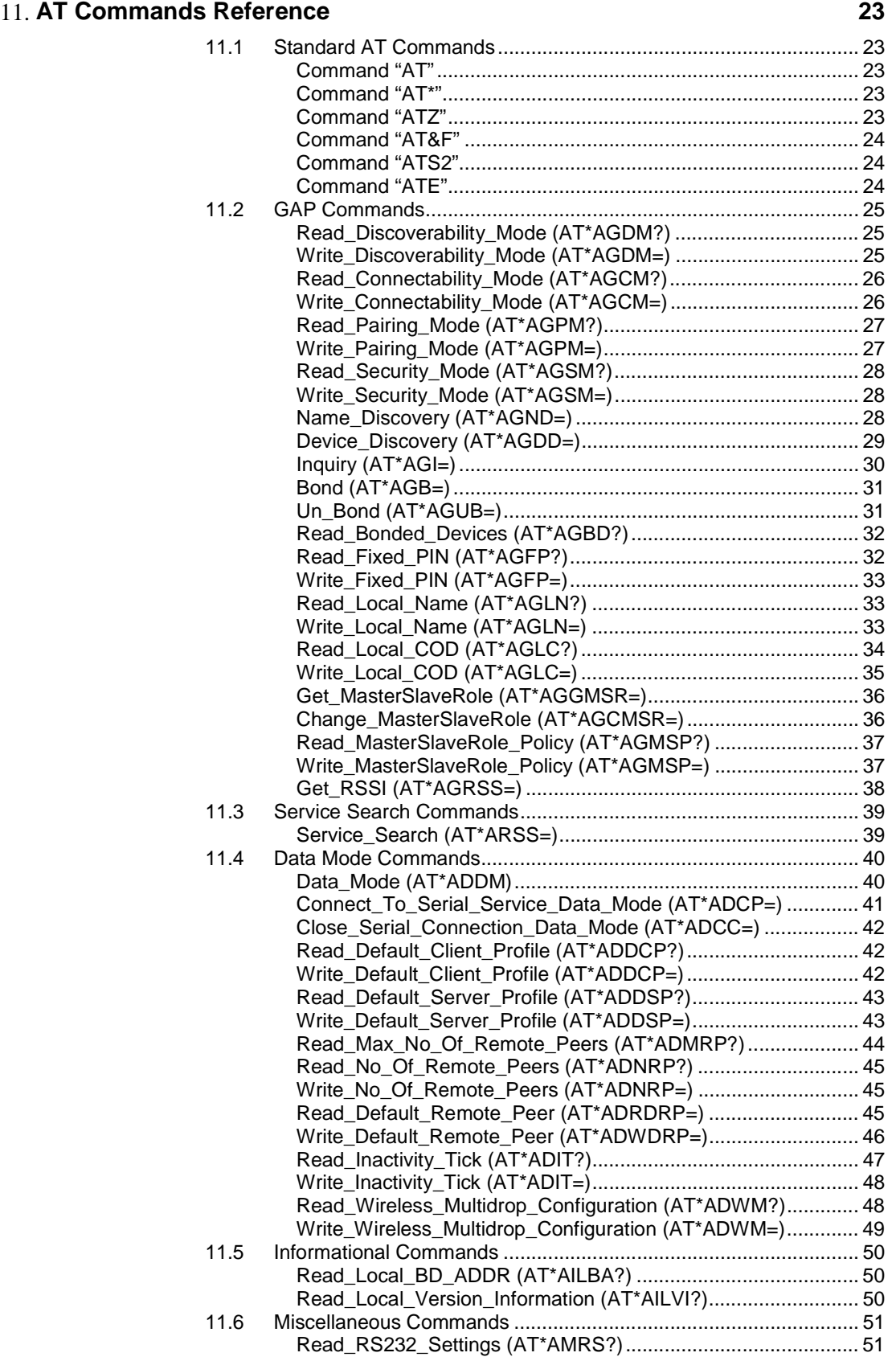

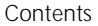

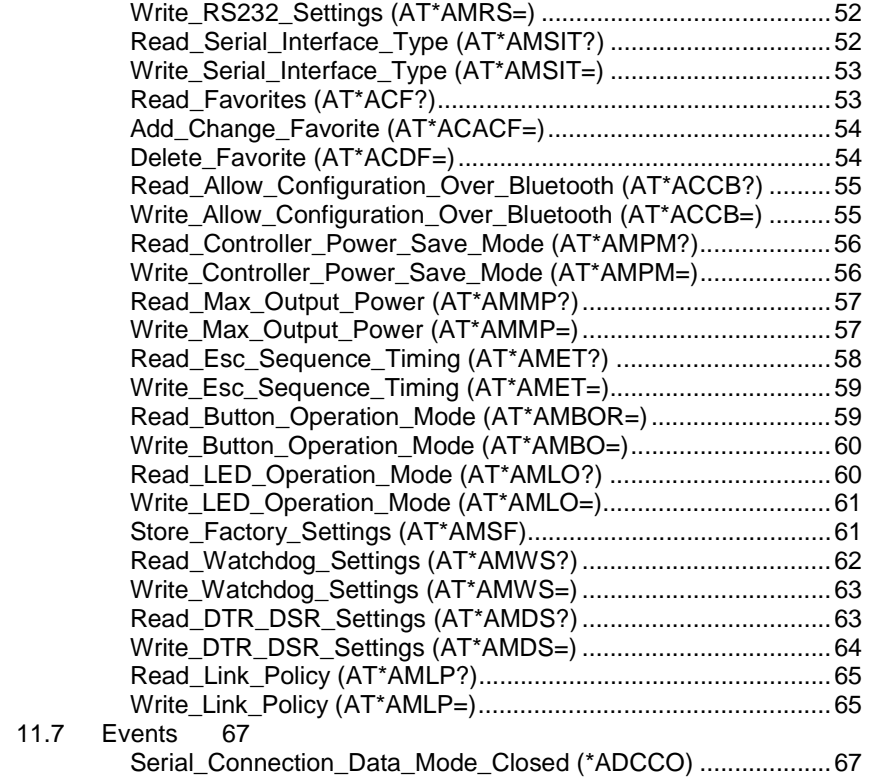

#### 12. **Model Compatibility 68**

Introduction

# Introduction

#### 1.1 Related Documents

- The **Serial Port Adapter AT Commands** document, this document, contains a description of the AT commands supported in the Serial Port Adapter. It also contains information on how to use the AT commands to create Bluetooth applications.
- The **OEM Serial Port Adapter Electrical & Mechanical Datasheet** contains important information about the OEM Serial Port Adapter. Read this document if you are using the OEM Serial Port Adapter.

<u>.</u>

# Chapter 2 Data Mode and AT Mode

The Serial Port Adapter can be in two different modes AT mode and data mode<sup>1</sup>. The Serial Port Adapter starts up in data mode and can be requested to move to AT mode by sending an escape sequence. The default escape sequence consists of three consecutive forward slash characters '/'. The escape sequence character can be changed using the ATS2 command. Pressing the restore-button on the Serial Port Adapter, when it is powered up, restores the default escape character.

The following criteria must be met for the Serial Port Adapter to interpret the sequence as a valid escape sequence:

- Before the escape sequence there must be silence for 1 second. This time can be changed using the AT\*AMET command.
- After the escape sequence there must be silence for 1 second. This time can be changed using the AT\*AMET command.
- The entire escape sequence must be sent within 200 ms.

To move from AT mode to data mode, use the "AT\*ADDM" command.

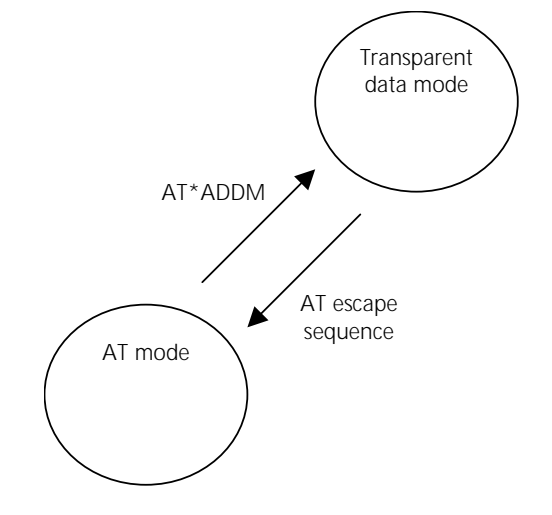

 $<sup>1</sup>$  Some serial port adapter models also support the ECI mode, which is not covered in this document.</sup>

# Baud Rate

The Serial Port Adapter does not support auto baud rate. The baud rate is set using the "Write\_RS232\_Settings" command.

The default RS232 settings are 57600 bits/s, 8 data bits, no parity, 1 stop bit, and hardware flow control. Pressing the restore-button on the Serial Port Adapter, when it is powered up, restores the default serial settings.

# Configuration and Operation

This chapter gives some guidelines on how to perform basic configuration and operation.

There are several request packets that can be used to configure the Serial Port Adapter. Many of these request packets take a boolean parameter called <store\_in\_startup\_database>. If this parameter is set to 1 the setting will be applied immediately and also when the Serial Port Adapter starts up in the next power cycle. If this parameter is set to 0 the setting will be applied immediately but it will not be applied when the Serial Port Adapter starts up in the next power cycle.

Note that for some of the version 3 modules there is a constraint on some AT commands, which means that the module must be restarted for the command to take affect. For those commands the <store\_in\_startup\_database> parameter must always be 1.

Note that for applications that always configure the serial port adapter at startup, it is not necessary to store settings in the startup database. It is intended for applications where the serial port adapter is configured once before installation.

#### 4.1 LED Indication

The LED indicates what mode is currently active and what activity that is currently in progress.

The following color indications are used.

- Green: The current mode is data mode and no connection attempt is in progress.
- Orange: The current mode is AT mode.
- Purple: A connection attempt is in progress.
- Blue: A connection is currently active.
- Blue Blinking: A connection is active and data is transmitted or received over air.
- Red Blinking: Buffer overflow, parity or framing error detected on the UART.

#### 4.2 Bluetooth Settings

A Bluetooth device can be in several different operation modes. The operation mode determines whether or not a device can be connected to and whether or not other devices performing searches can discover a device. Use the "Write\_Discoverability\_Mode" and "Write\_Connectability\_Mode" commands to set the operation mode.

All Bluetooth devices have a user-friendly name. Use the "Write\_Local\_Name" command to set the local device name.

All Bluetooth devices have a 'class-of-device' indicator that can be discovered by other devices when they are performing searches. Use the "Write\_Local\_COD" command to set the 'class-of-device'.

#### 4.3 Searching for Other Bluetooth Devices

Two commands are available to search for other devices:

- The "Inquiry" command returns the Bluetooth device address and the class of device of all the devices in the vicinity that are in discoverable mode.
- The "Device Discovery" command returns the Bluetooth device address, the class of device and the name of all the devices in the vicinity that are in discoverable mode.

The "Inquiry" command is faster than the "Device\_Discovery" command. A "Device\_Discovery" is an "Inquiry" followed by a "Name\_Discovery" on each found device.

#### 4.4 Searching for Services

It is possible to search for services on remote devices. A service search is performed using the "Service\_Search" command.

#### 4.5 Creating Serial Connections and Sending Data

Serial connections are Bluetooth connections based on the Serial Port Profile, the Dial-up Networking Profile and the LAN Access Profile<sup>2</sup>.

#### How to Select What Profile to Use

It is important that the same profile is used on both devices wanting to communicate. If the remote device is not a Serial Port Adapter, refer to the documentation of that device to determine what profile it uses or to find out how to select what profile to use.

#### Client or Server

First decide if your device is supposed to act as a client (initiator of connections), a server (acceptor of connections) or both.

#### Wireless Multidrop™

The Wireless Multidrop™ feature allows the Serial Port Adapter to simultaneously communicate with several devices even when it is in data mode. If Wireless Multidrop™ is used all data sent to the Serial Port Adapter via the serial interface will be forwarded to all connected devices. All data received from any of the connected devices will be forwarded on the serial interface in the order that the data was received.

The Wireless Multidrop™ feature can be used if the Serial Port Adapter has been configured as a server as well as if it has been configured as a client. When configured as a server several devices are able to connect to your Serial Port Adapter and

 $\overline{a}$ 

<sup>2</sup> Only supported in version 2 of the serial port adapter models.

join the wireless multidrop network. If configured as a client you must tell the Serial Port Adapter which devices to connect to.

Exactly how to configure for Wireless Multidrop™ see Connection Establishment – Server and Connection Establishment – Client.

#### Connection Establishment – Server

In AT mode, use the "Write\_Default\_Server\_Profile" command to select what profile to use when acting as a server.

If you want to use the Wireless Multidrop™ feature and allow several devices to simultaneously connect to your device you must enable Wireless Multidrop™ using the "Write\_Wireless\_Multidrop\_Configuration" command. In addition, the Serial Port Adapter must be configured to perform a master/slave switch every time a device connects to it. This is done using the "Write\_MasterSlaveRole\_Policy" command.

After configuring the Serial Port Adapter for server operation, move to data mode.

#### Connection Establishment – Client

For clients there are two methods that can be used to create connections to a remote device:

- 1. Establish the connection in AT mode using the "Connect To Serial Service Data Mode" command. Then move to data mode and utilize the connection as a transparent data mode connection. It is possible to utilize the Wireless Multidrop™ feature and connect to several devices. Note that Wireless Multidrop™ must be enabled to be able to connect to more than one device.
- 2. Configure the Serial Port Adapter in AT mode then move to data mode.
	- a. Select the number of devices to connect to using the "Write\_No\_Of\_Remote\_Peers" command. Select 1 for point-to-point operation and more than 1 for Wireless Multidrop™ operation. Note that Wireless Multidrop™ must be enabled to be able to use a value higher than 1. The maximum number of remote peers can be determined by calling the "Read Max No Of Remote Peers" command.
	- b. Select what device(s) to communicate with using the "Write\_Default\_Remote\_Peer" command.
	- c. Then use the "Write\_Default\_Client\_Profile" command to select what profile to use when connecting to the selected default remote peer.
	- d. Finally move to data mode and send data. The Serial Port Adapter will connect to the selected remote peer(s) using the selected profile according to the connect scheme setting (connect on data, always connected or connect on external signal).

Specify zero number of remote peers using the "Write\_No\_Of\_Remote\_Peers" command if you do not want to act as a client.

#### 4.6 Master/Slave Handling

When a device communicates with several other devices it is called the master. The other devices are called slaves.

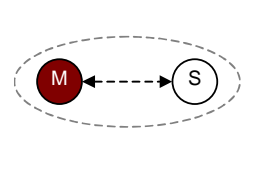

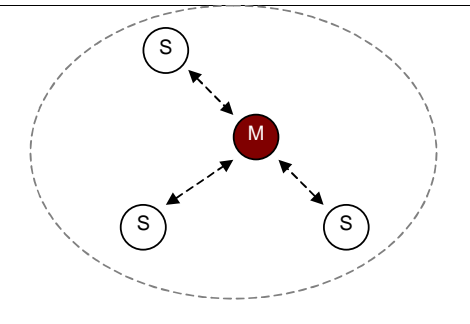

A master can:

- Setup a connection to another device.
- Perform searches.
- Accept connections from other devices.

A slave cannot:

- Connect to another device.
- Perform searches.
- Accept connections from other devices.

There are a few settings and parameters that affect how the roles master and slave are assigned to the devices communicating.

First, it is possible for a device to request to become the master when another device connects to it. This setting is called the master/slave role policy. Use the "Write\_MasterSlaveRole\_Policy" command to set the policy to either:

- 0, the device will request to become the master every time another device tries to connect.
- 1, the device will become the slave every time another device tries to connect.

Second, when connecting to another device using the "Connect\_To\_Serial\_Service" command the parameter <must\_be\_master> indicates whether or not the connecting device allows the server to become the master of the connection.

NOTE: If <must\_be\_master> is 1 and the server has set master/slave role policy to 0 (become master) the connection will *not* be established.

If you do not specifically need to become the master the <must\_be\_master> parameter should be set to 0 to allow the server to select which role to take.

#### 4.7 Bluetooth Security

Bluetooth has support for security. The Bluetooth security is based on authentication during connection establishment and encryption of sent and received data.

#### Security Modes

A Bluetooth device can be in two different security modes, security enabled (authentication and encryption turned on) and security disabled (authentication and encryption turned off). If at least one of the two devices wanting to communicate has security enabled, security will be used. Use the "Write\_Security\_Mode" command to set the security mode for the device.

Only the highest security level, security level 3 (link level security) and not security level 2 (service level), is supported.

#### Bonding and Pairing

To be able to communicate if security has been enabled, bonding has to be performed. The bonding procedure creates a link key, valid between two devices, which is used during the authentication procedure. Once bonded the two devices can establish connections with each other using security enabled.

During bonding both devices must be in pairable mode (able to accept bonding). Use the "Write\_Pairing\_Mode" command to set the device(s) in pairable mode.

During bonding a pin code is used. Use the "Write\_Fixed\_PIN" command to set the PIN code to use.

To perform bonding use one of the following methods:

- Create a connection. If authentication or encryption is turned on, on either device, bonding will be performed automatically.
- On one device use the "Bond" command. Not supported in all versions of the serial port adapter.

It is possible for the Serial Port Adapter to store link keys for several devices at the same time. Use the "Read\_Bonded\_Devices" command to get a list of the currently bonded devices.

It is also possible to remove a device from the list of bonded devices. To do this, use the "Un\_Bond" command.

# Power Save Modes

The Serial Port Adapter is optimized to consume as little power as possible.

However, the deepest power save mode, called stop mode, is not turned on by default. Instead an AT command (AT\*AMPM) is available to allow the host system to turn on the stop mode feature.

When the Serial Port Adapter is in stop mode:

- It can accept incoming connections over Bluetooth.
- The host system cannot send data to the Serial Port Adapter.

The Serial Port Adapter will only enter stop mode if:

- The stop mode feature has been turned on using the AT\*AMPM AT command
- The DSR pin on the Serial Port Adapter is not active.
- If there is no Bluetooth connection.
- If the "Always connected" feature has not been turned on.

The Serial Port Adapter will exit mode if:

- A Bluetooth connection is established from a remote device.
- The host system moves the DSR pin from non-active to active.

**Note: The Serial Port Adapter needs 10 ms to leave stop mode. As a consequence the host system must not send data to the Serial Port Adapter until 10 ms after the host system has activated the DSR pin.** 

#### 5.1 How to Use the Stop Mode Feature

If your device only acts as a server (accepts incoming connections), the stop mode feature can be used without the host having to toggle the DSR pin before sending data to the Serial Port Adapter. The reason for this is that while in stop mode, the Serial Port Adapter can accept incoming connections. In addition, when the Bluetooth connection is established the Serial Port Adapter automatically leaves stop mode and only returns to stop mode after the Bluetooth connection has been disconnected. However, in this scenario, it is important that the host system keeps the DSR pin in the non-active state at all times. Otherwise the Serial Port Adapter will not enter stop mode at all.

If your device acts as a client (establishes connections) or client and server, the stop mode feature cannot be used without the use of the DSR pin. The reason for this is that once in stop mode, the Serial Port Adapter has to be told to leave stop mode before the host system can send data to the Serial Port Adapter. When the host system has nothing to send to the Serial Port Adapter, it may set the DSR pin to the non-active state to tell the Serial Port Adapter that it may enter stop mode if it is able to.

# Restoring Default Configuration

#### 6.1 Serial Settings

In some situations it is necessary to restore some settings to their default values. The following settings can be restored using the procedure described below:

- **Serial settings**: 57600 baud, 8 data bits, no parity, 1 stop bit, hardware flow control.
- **Serial interface type**: RS232.
- **AT escape sequence**: '///'.
- **Escape sequence timing**: 1000 ms of no data transmission required before and after the escape sequence for the escape sequence to be valid.

Procedure:

- 1. Remove power from the Serial Port Adapter.
- 2. Press and hold the default settings button on the Serial Port Adapter.
- 3. Apply power to the Serial Port Adapter.

When powered up the default settings will be stored in the Serial Port Adapter.

# 6.2 Factory Settings

The factory setting is the configuration of the serial port adapter when it is produced. For some modules it may be possible to set a new factory setting configuration by using the "Store\_Factory\_Settings" command.

To restore the factory setting configuration use the "AT&F" command or perform the following procedure. The latter only applies to version 3 Serial Port Adapters.

1. Remove power from the OEM Serial Port Adapter.

2. Press and hold both the Default settings and Function buttons on the OEM Serial Port Adapter.

4. Apply power to the OEM Serial Port Adapter.

Note that this command should not be used at every startup to restore the factory settings. Instead it is better not to write to the startup database at all.

# AT Commands Over Bluetooth

It is possible to configure and control a remote Serial Port Adapter via Bluetooth using AT commands.

Criteria for using AT commands over Bluetooth:

- A Bluetooth connection to the remote device (the device to configure) must exist. The Bluetooth connection can e.g. be established using another Serial Port Adapter, a device with a PC-card/compact flash or a device with embedded Bluetooth support.
- The remote Serial Port Adapter must have turned on the support for configuration over Bluetooth, for more information see the "Write\_Allow\_Configuration\_Over\_Bluetooth" command.
- Once the connection has been established, the escape sequence must be sent over the Bluetooth connection to the remote Serial Port Adapter to move it into AT mode.
	- o The same escape sequence rules apply to AT over Bluetooth as for AT over cable, for more information see the section about Data Mode and AT Mode.
	- o Note that the same escape sequence is used for cable and Bluetooth. Therefore, if you are using two Serial Port Adapters one of the Serial Port Adapters must have its escape sequence changed using the ATS2 command. This is to keep the first Serial Port Adapter to enter AT mode instead of the remote Serial Port Adapter.

# Chapter 8 Optimization

On some versions of the serial port adapter there are some limited optimization support regarding throughput, response time and power consumption.

Typically consider the following settings for the "Write\_Link\_Policy" command:

- High throughput: Link policy 1 and 2 depending on which side is transmitting and receiving. Note that this will only be useful to improve performance in one direction.
- Short Response times: Link policy 3. Note that this will increase power consumption. Link policy 4 may also be an option.
- Low Power Consumption: Link policy 6-8. A longer sniff period will decrease power consumption more but provide longer response times. To get even better results combine link policy 6-8 with stop mode.

Note that there is no guarantee that the configuration will improve performance for a specific case. There may, for example, be some negotiation with the remote device that forces some other parameters than the selected ones.

For best interoperability it is recommended to use the default link policy. For other configurations make sure to test the specific application.

# Version 3 vs. Version 2

If you are migrating from using the version 2 (second generation) of Serial Port Adapters from connectBlue to version 3 there are some AT commands/events that have been changed, added or removed. Each AT command description will include a table to clarify what the differences are (if any) between different models.

Specifically some version 3 models (cB-OEMSPA311, cB-OEMSPA331, cB-OEMSPA312, cB-OEMSPA332) do not support multipoint connections. Hence wireless multidrop is not supported.

# Syntax

#### 10.1 Command Line Format

Each command line sent from the DTE to the DCE is made up of a prefix, body and terminator. As prefix for the Serial Port Adapter AT commands, only "AT" (ASCII 065, 084) and "at" (ASCII 097, 116) can be used. There is no distinction between upper and lower case characters. The body is a string of characters in the range ASCII 032-255. Control characters other than <CR> (carriage return; ASCII 013) and <BS> (back space; ASCII 008) in a command line are ignored. The terminator  $is < CR$ .

Commands denoted with a "\*" character are extended AT commands, i.e. Serial Port Adapter specific AT commands.

S-registers are not used and not supported, except for the S2 register.

Multiple commands in the same command line are not supported. Each command has to be terminated by a <CR> before a new command can be sent. A command must not be larger than 300 characters.

A command can either be:

- Read commands without parameters: AT<command>?<CR>
- Write commands without parameters: AT<command><CR>
- Read and write commands with parameters: AT<command>=<parameter1>, parameter2>, …<parameterN><CR>

Responses are sent back to the host and can be any of the following:

- Successful final message: <CR><LF>OK<CR><LF>
- Successful intermediate/final message with parameters follows an OK message in some commands. In these cases the OK message works as a confirm message only.

<CR><LF><result\_response>:<parameter1>, parameter2>, …<parameterN>

• Error message: <CR><LF>ERROR<CR><LF>

#### 10.2 Data Types

The definition of each command specifies the data types used for values associated with the command.

There are four data types:

- **String**
- **Integer**
- **Enumerator**
- **Bluetooth Device Address**

#### String

A string shall consist of a sequence of displayable characters from the ISO 8859-1 (8-bit ASCII) character set, except for characters "\" and """ and characters below 32 (space). A string constant shall be delimited by two double-qoute (""") characters, e.g. "Donald Duck". If the double-quote character (""") is to be used within a string, e.g. "My friend "Bono" is a singer", they have to be represented as "\22". If the back-slash character ("\") is to be used within a string constant, it has to be represented as "\5C". An empty string is represented by two adjacent delimiters, "".

#### Integer

An integer value consists of a sequence of characters all in the range {0..9}.

Numeric constants are expressed in decimal format only.

#### Enumerator

An enumerator value is actually an integer, where all its possible values are specified in each case. Only the defined values are accepted for the command in question.

#### Bd\_Addr

This type is used to represent the Bluetooth Device Address. The type is composed of six fields, each representing a hexadecimal value using two characters. For example, the Bluetooth Device Address 0x112233AABBCC is represented as 112233AABBCC or 112233aabbcc. Note that the Bluetooth Device Address is **not**  delimited with by two double-qoute (""") characters.

# AT Commands Reference

# 11.1 Standard AT Commands

#### Command "AT"

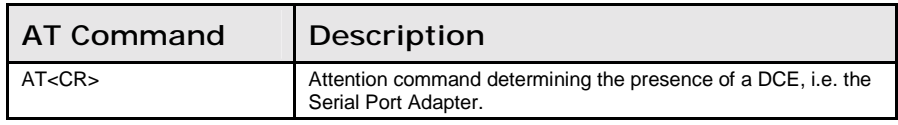

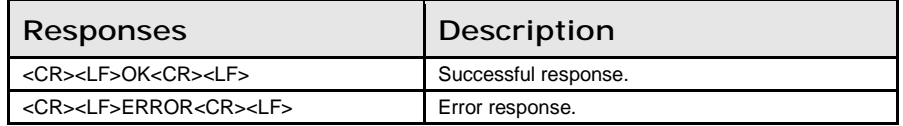

#### Command "AT\*"

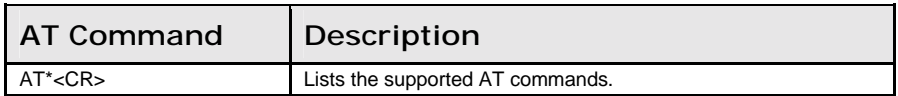

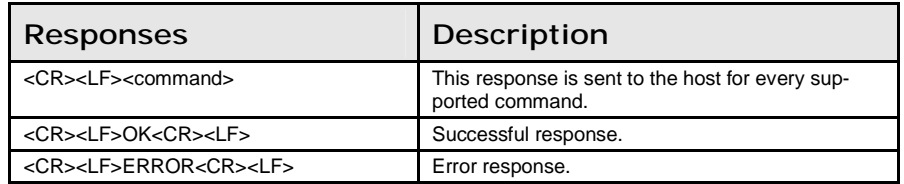

#### Command "ATZ"

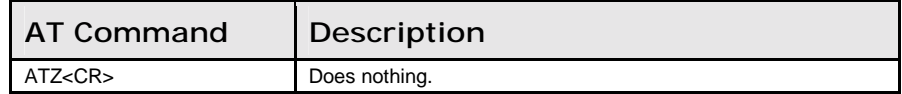

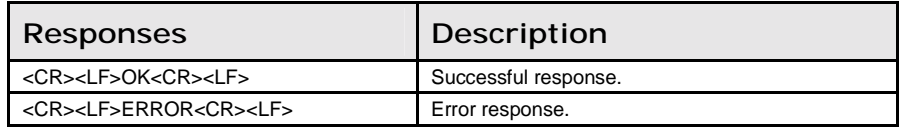

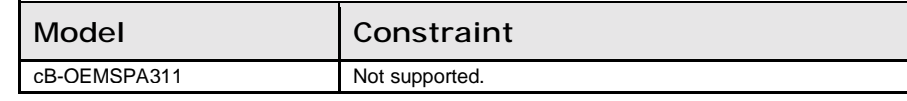

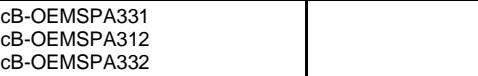

#### Command "AT&F"

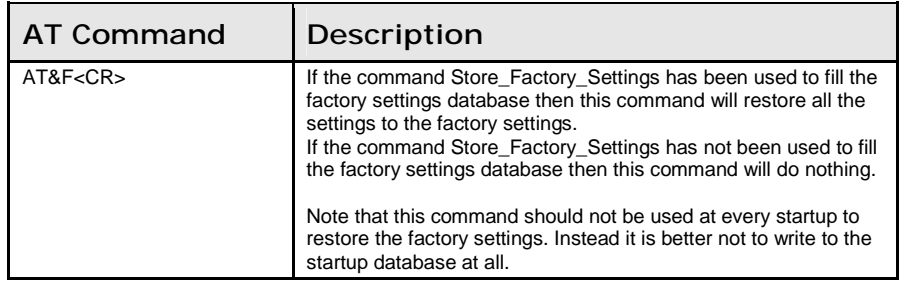

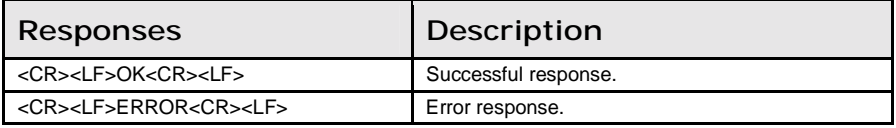

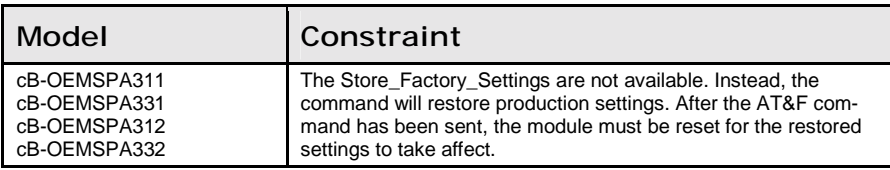

#### Command "ATS2"

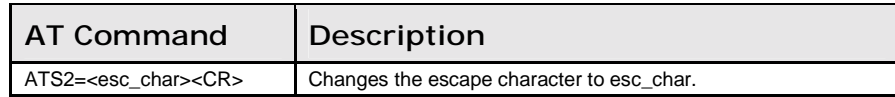

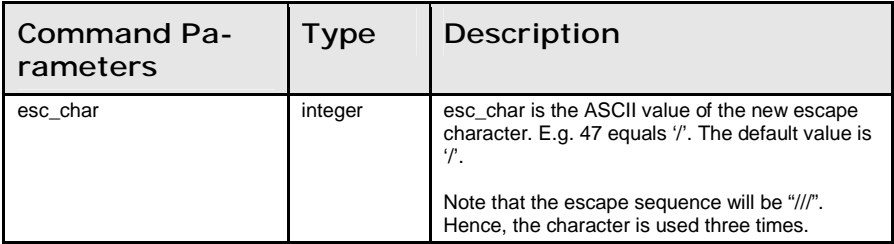

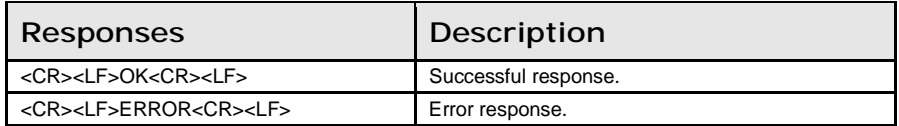

#### Command "ATE"

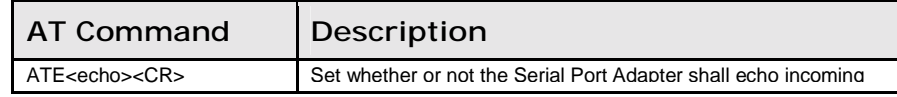

characters.

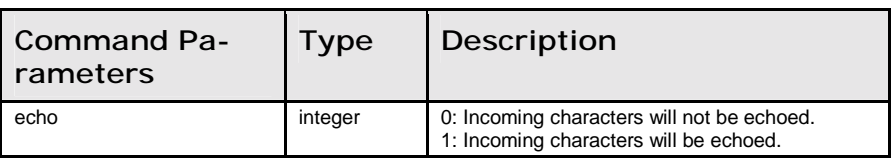

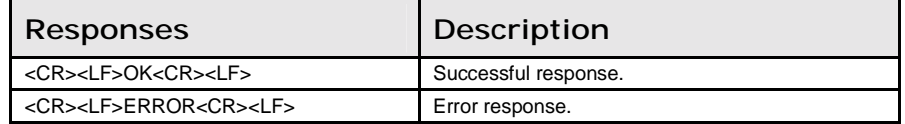

#### 11.2 GAP Commands

#### Read\_Discoverability\_Mode (AT\*AGDM?)

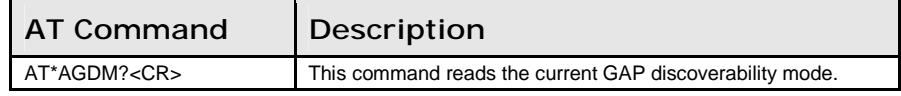

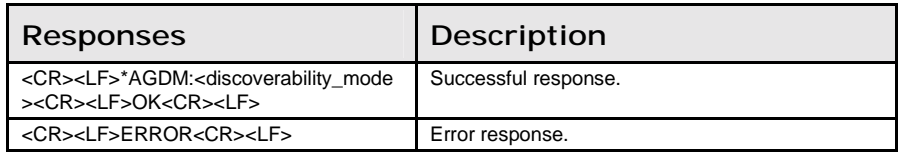

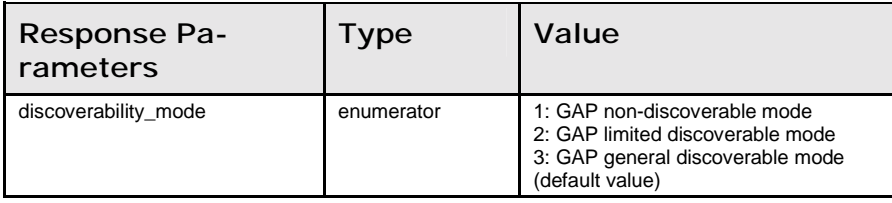

# Write\_Discoverability\_Mode (AT\*AGDM=)

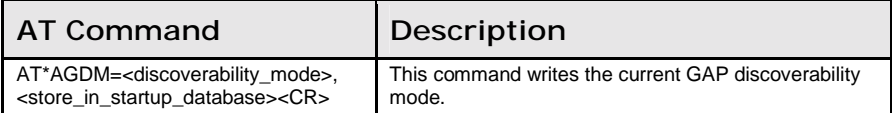

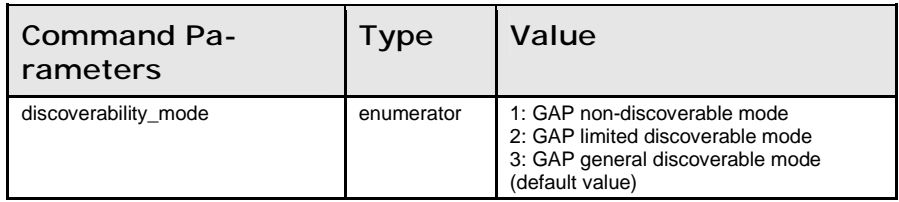

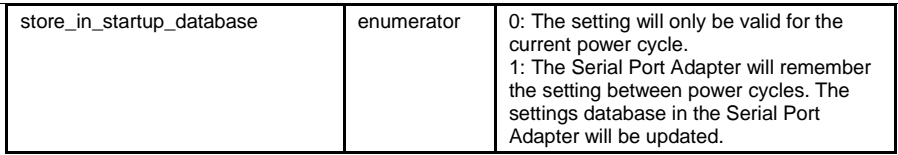

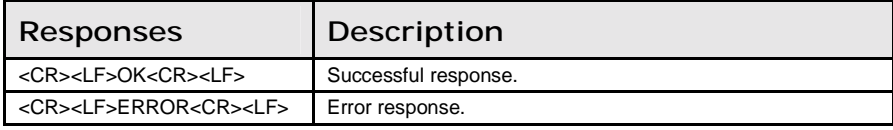

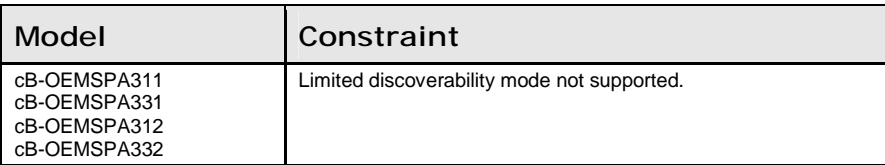

# Read\_Connectability\_Mode (AT\*AGCM?)

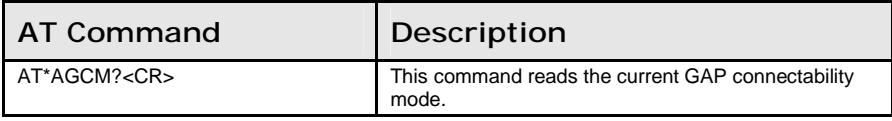

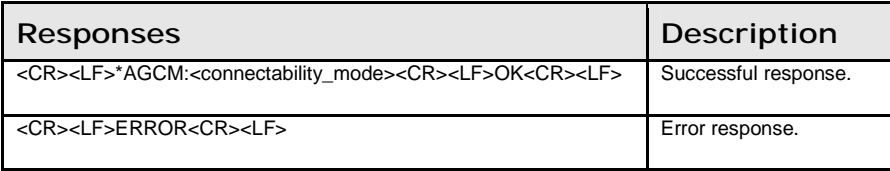

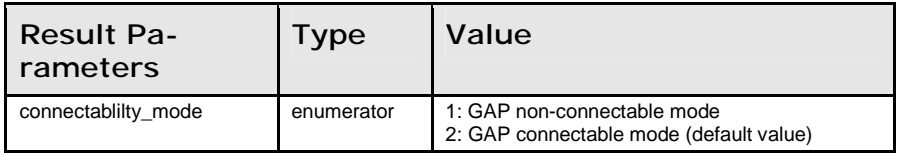

# Write\_Connectability\_Mode (AT\*AGCM=)

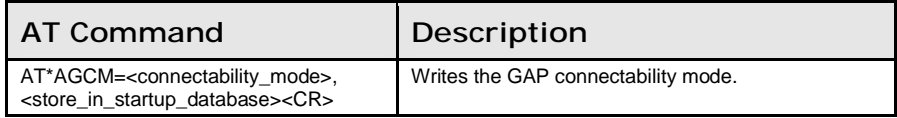

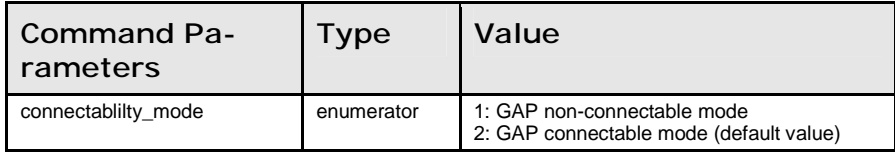

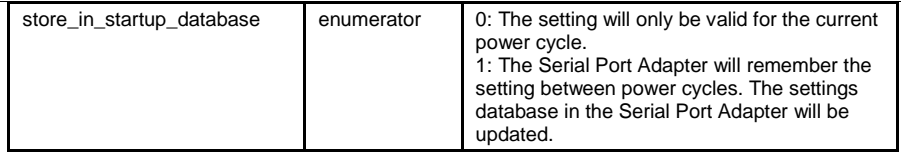

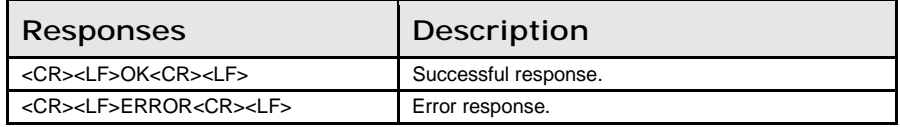

#### Read\_Pairing\_Mode (AT\*AGPM?)

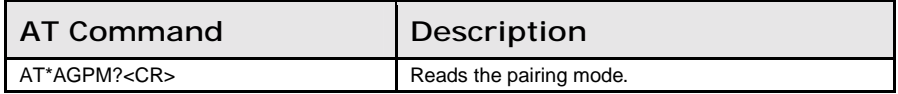

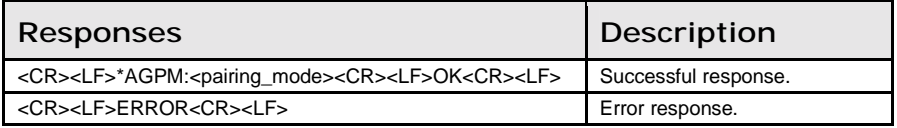

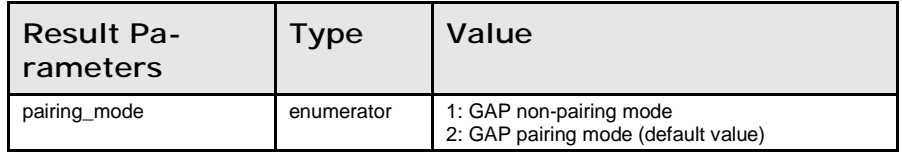

#### Write\_Pairing\_Mode (AT\*AGPM=)

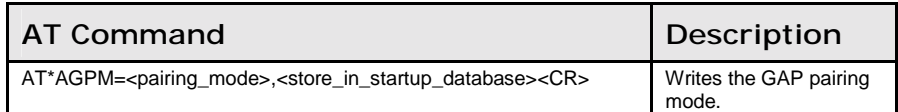

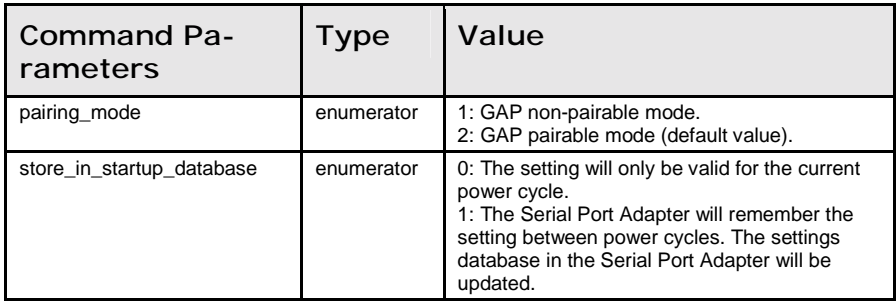

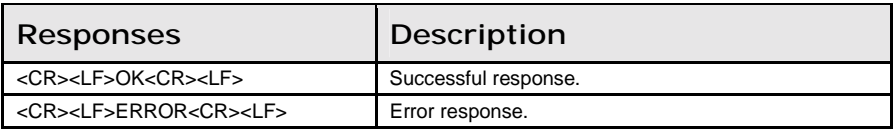

# Read\_Security\_Mode (AT\*AGSM?)

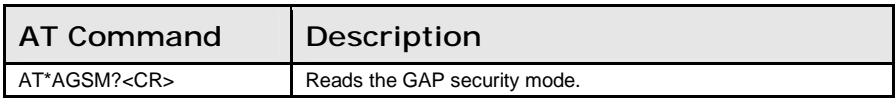

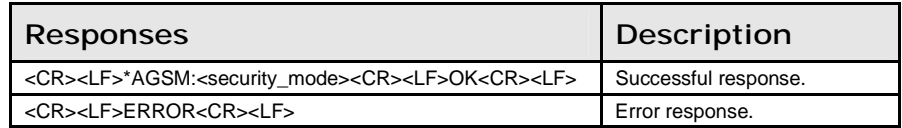

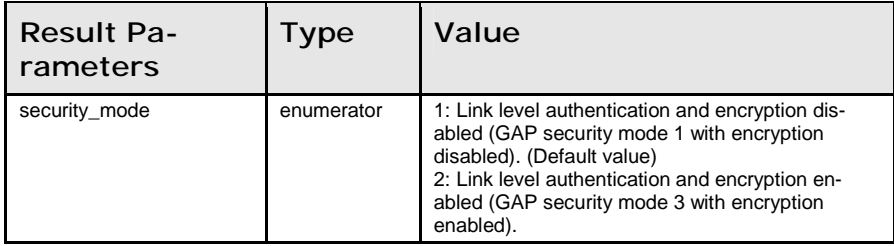

# Write\_Security\_Mode (AT\*AGSM=)

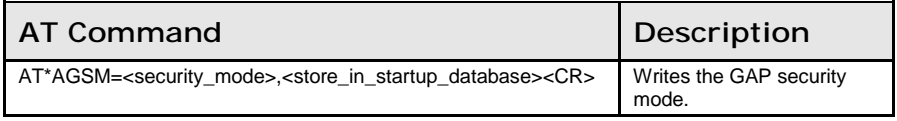

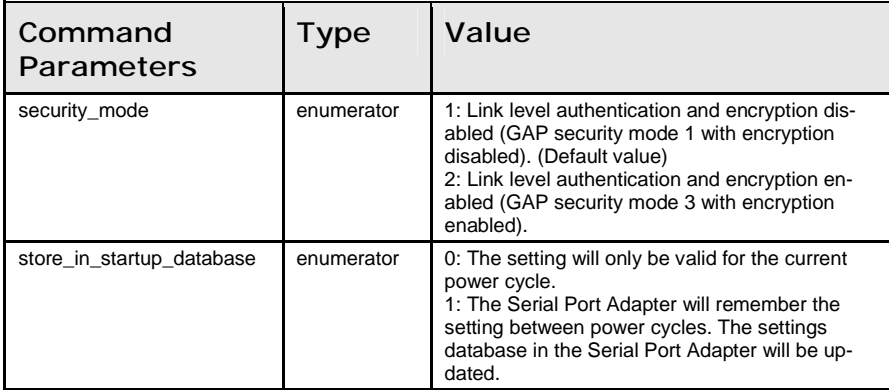

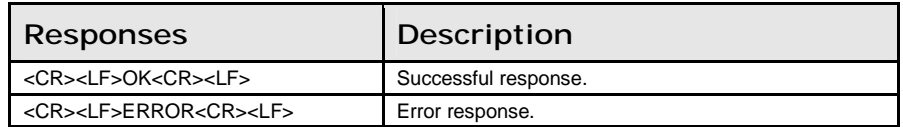

# Name\_Discovery (AT\*AGND=)

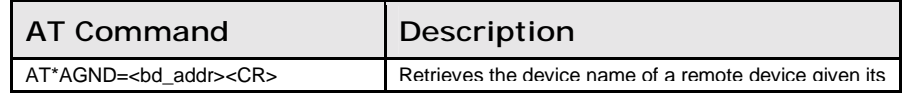

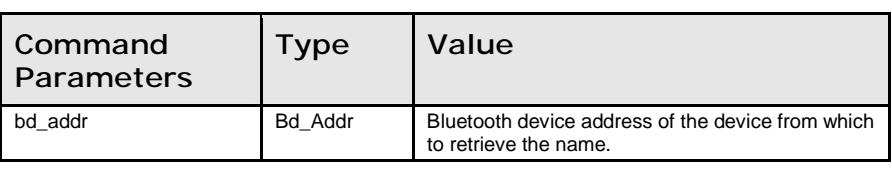

Bluetooth device address.

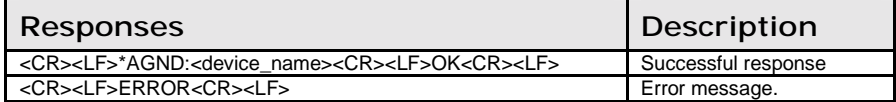

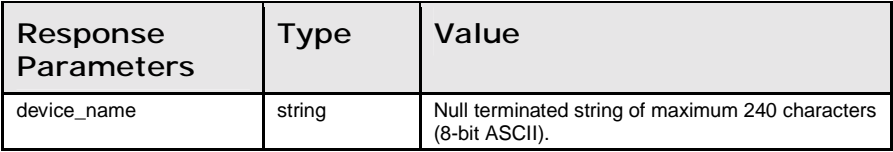

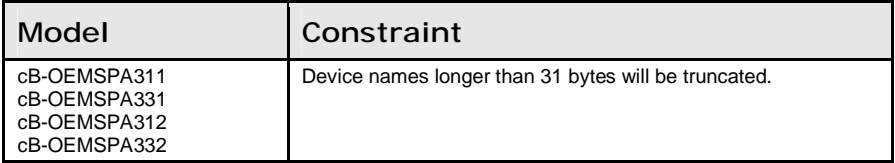

# Device\_Discovery (AT\*AGDD=)

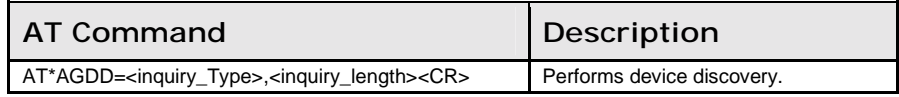

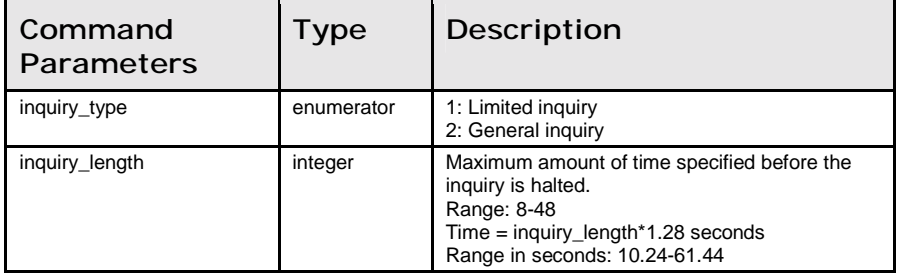

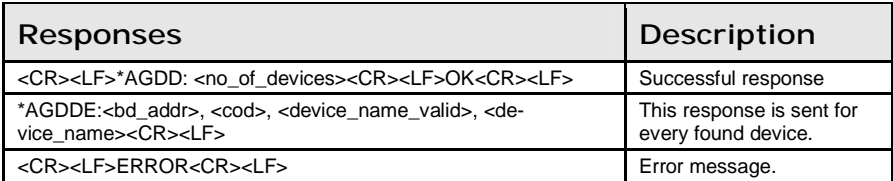

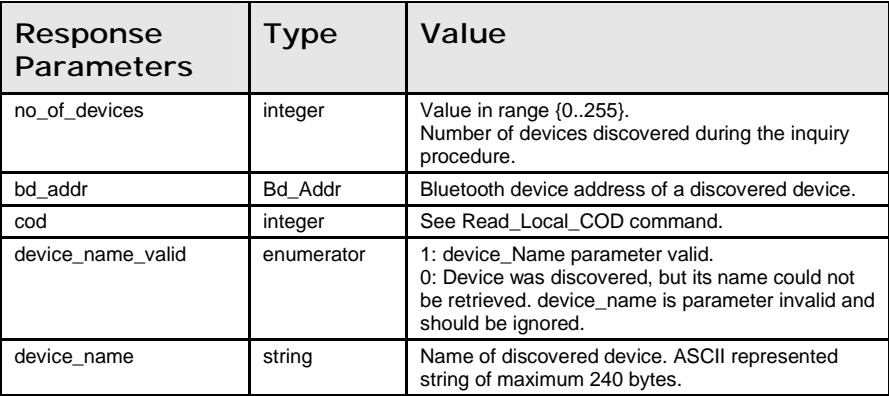

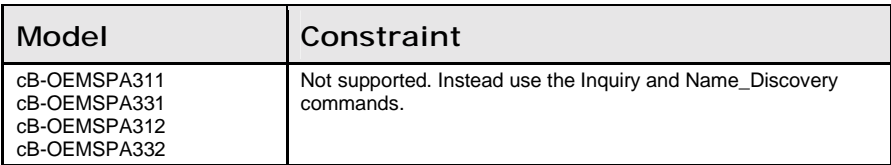

# Inquiry (AT\*AGI=)

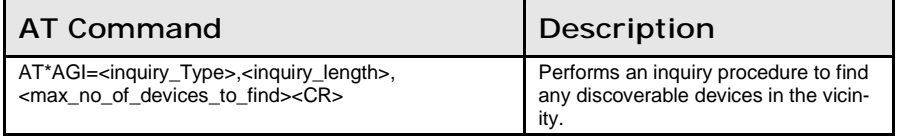

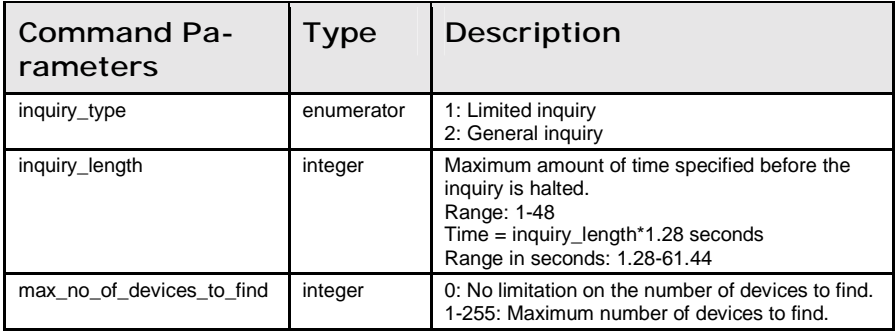

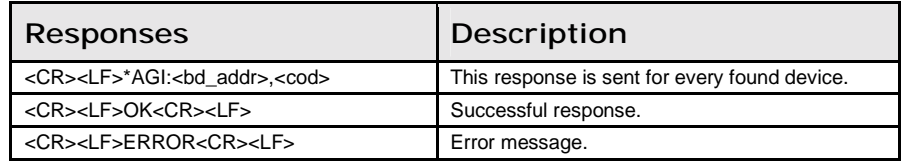

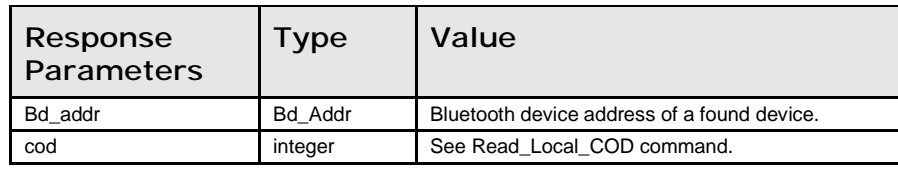

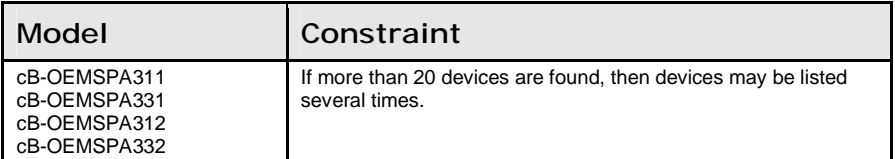

# Bond (AT\*AGB=)

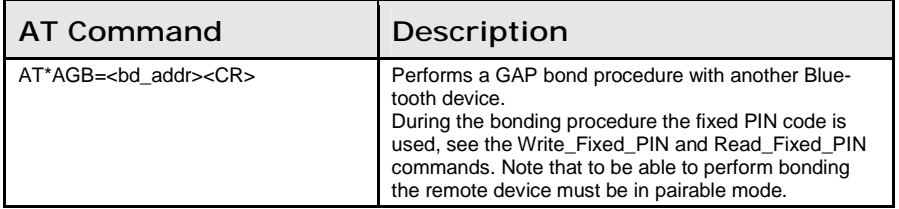

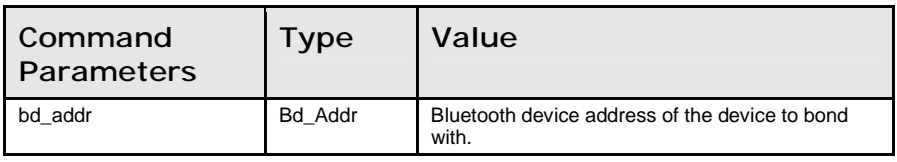

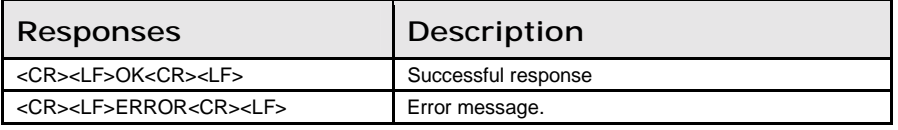

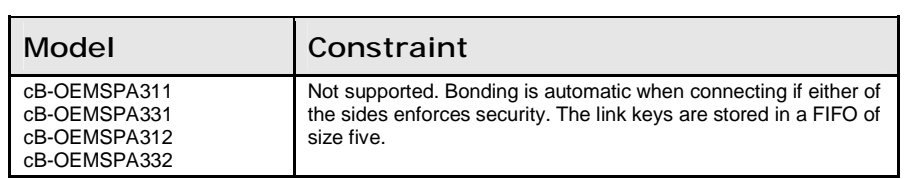

# Un\_Bond (AT\*AGUB=)

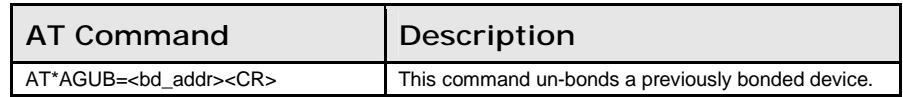

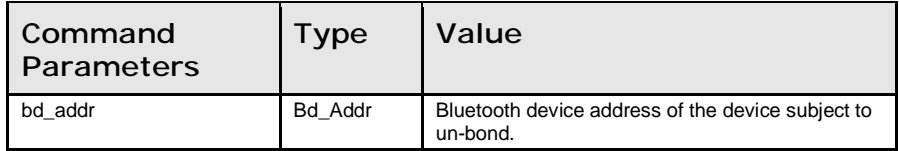

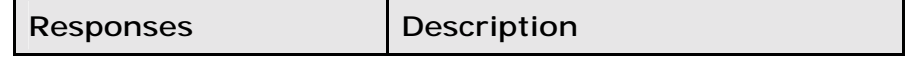

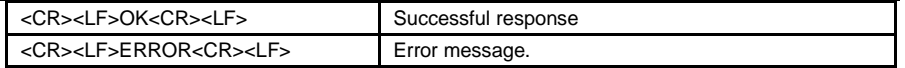

# Read\_Bonded\_Devices (AT\*AGBD?)

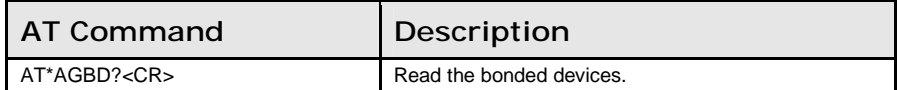

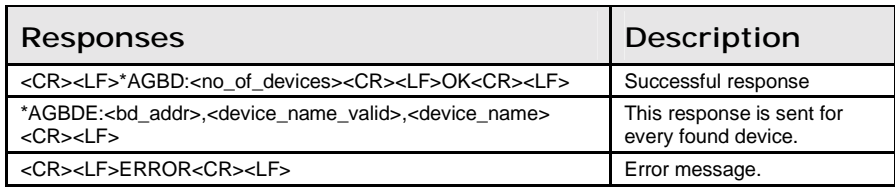

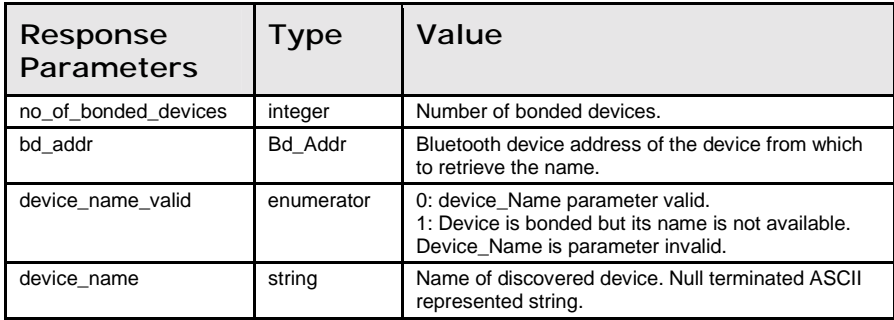

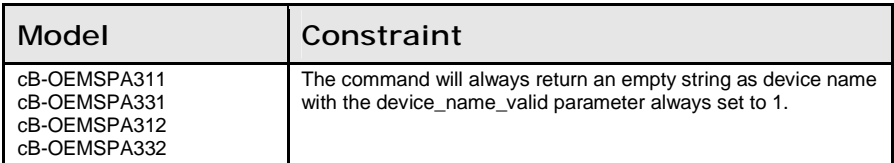

# Read\_Fixed\_PIN (AT\*AGFP?)

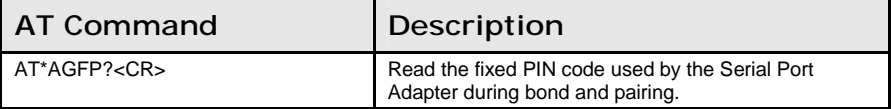

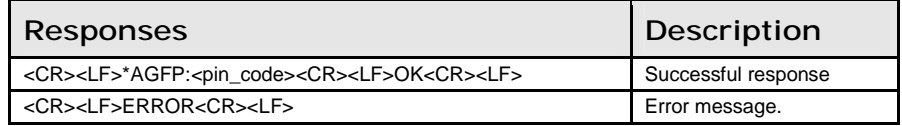

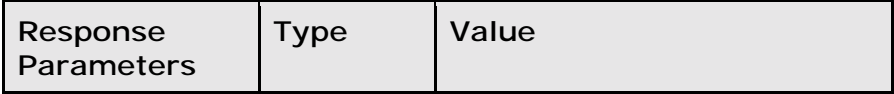

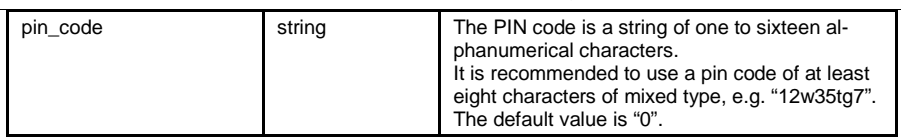

#### Write\_Fixed\_PIN (AT\*AGFP=)

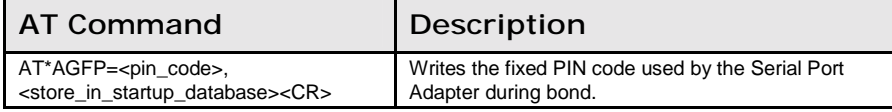

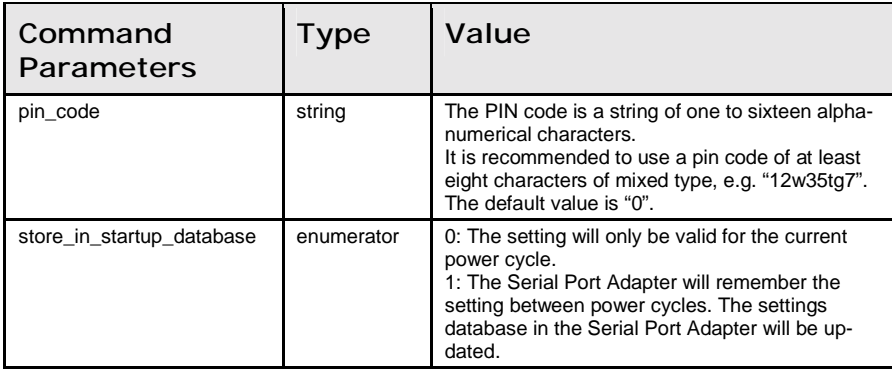

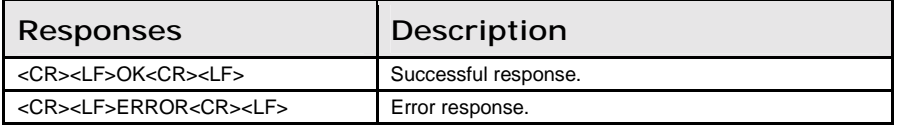

# Read\_Local\_Name (AT\*AGLN?)

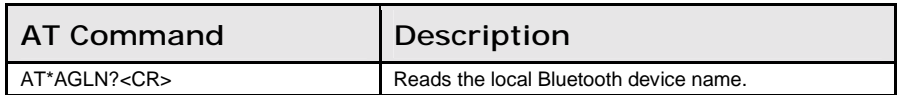

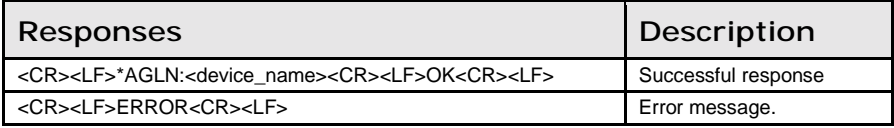

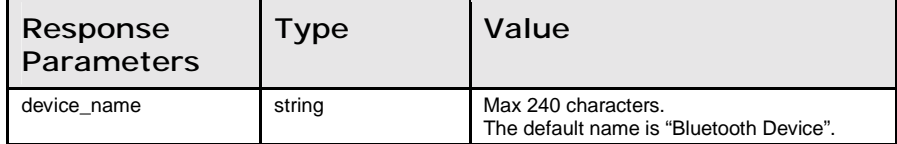

#### Write\_Local\_Name (AT\*AGLN=)

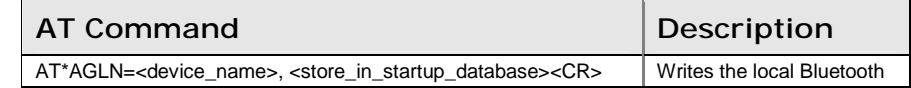

device name.

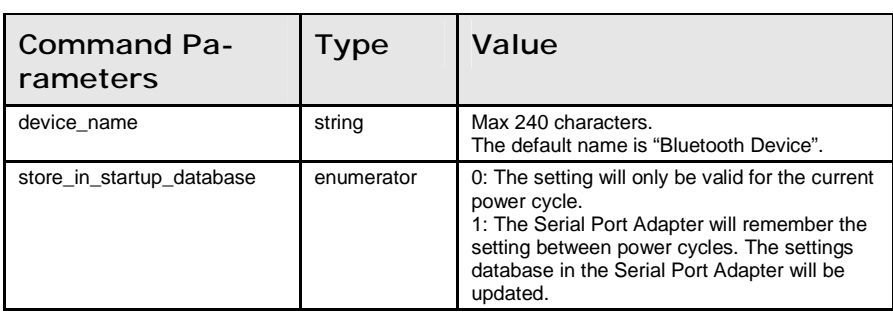

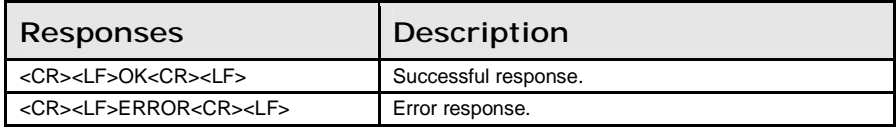

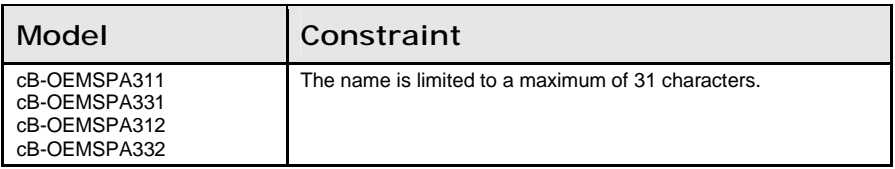

#### Read\_Local\_COD (AT\*AGLC?)

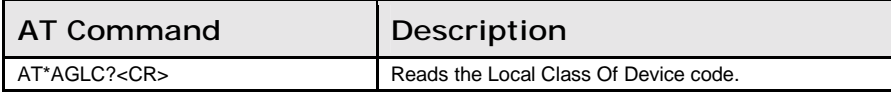

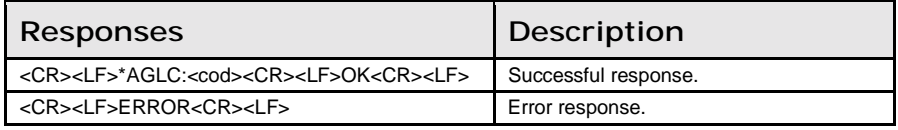

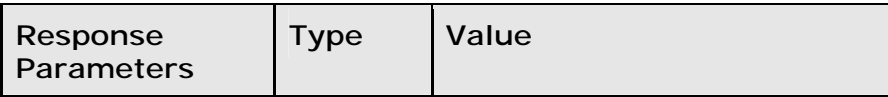

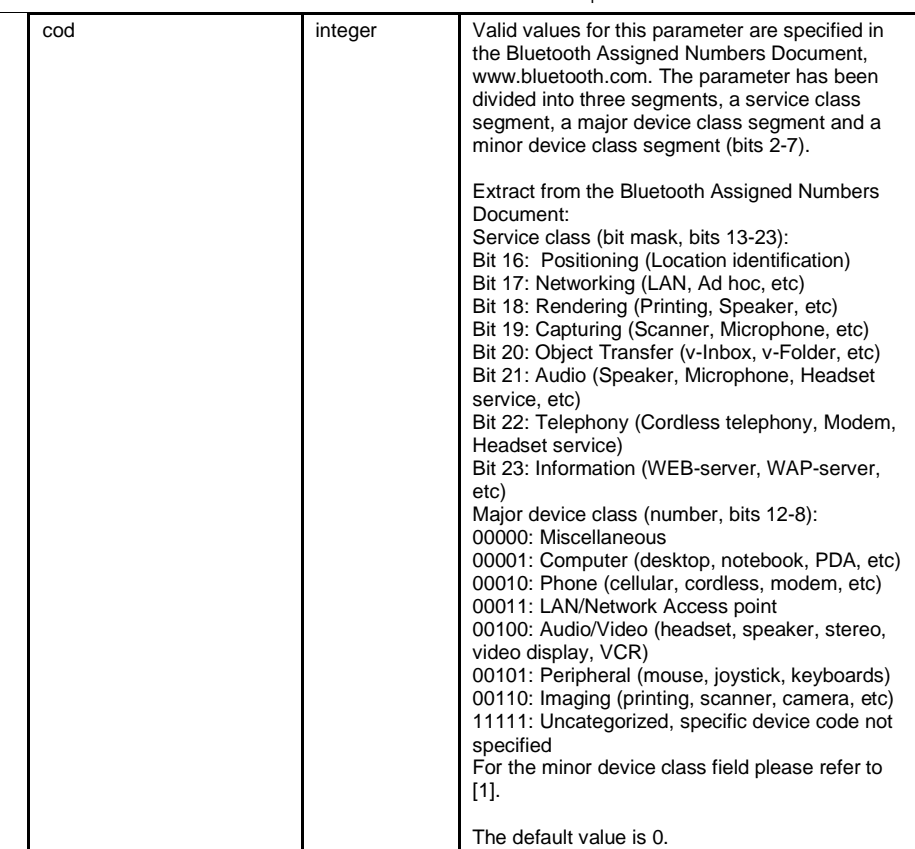

# Write\_Local\_COD (AT\*AGLC=)

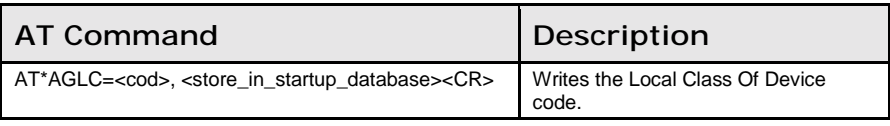

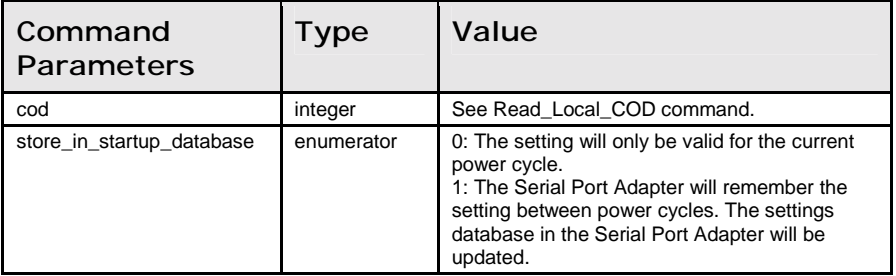

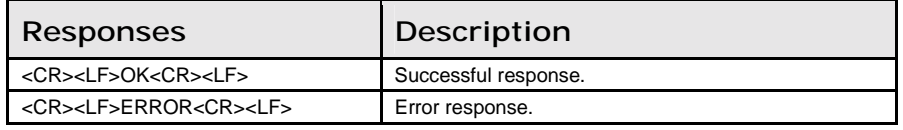

# Get\_MasterSlaveRole (AT\*AGGMSR=)

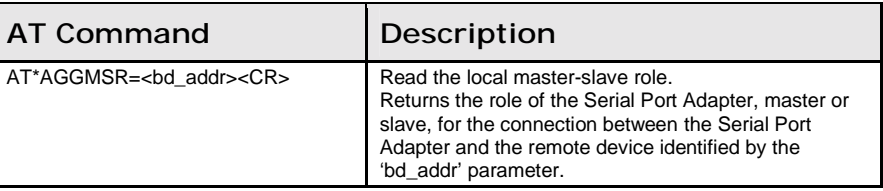

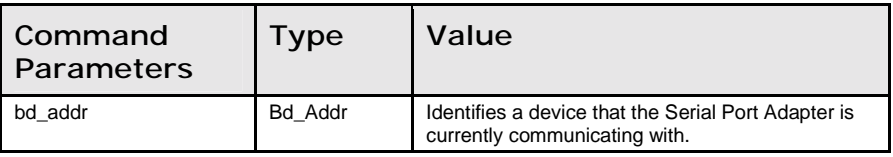

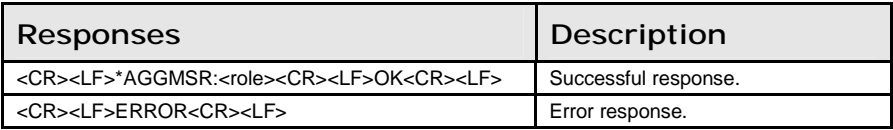

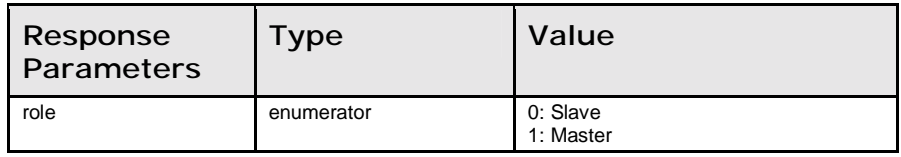

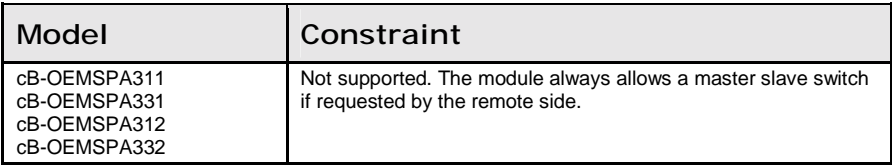

# Change\_MasterSlaveRole (AT\*AGCMSR=)

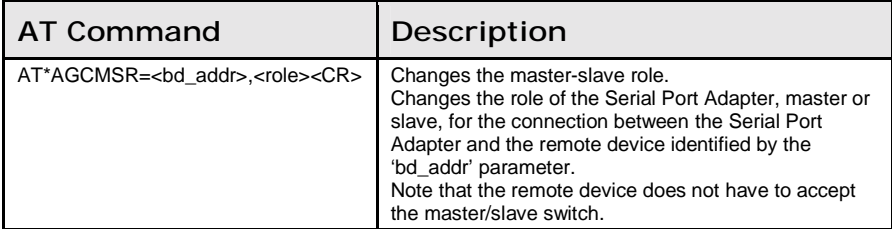

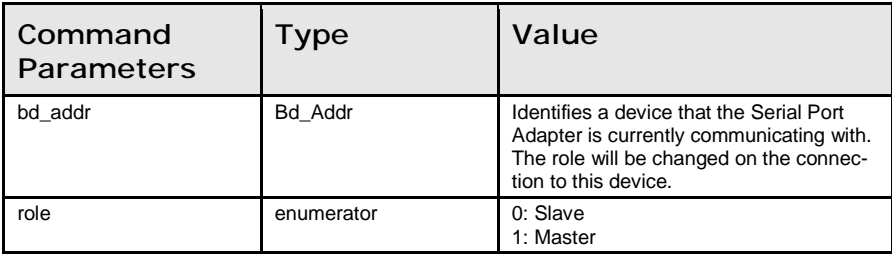

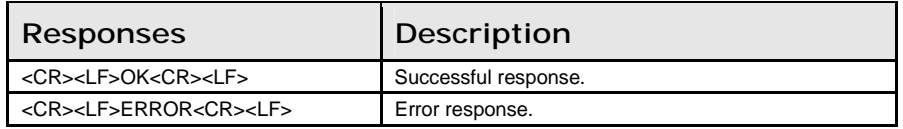

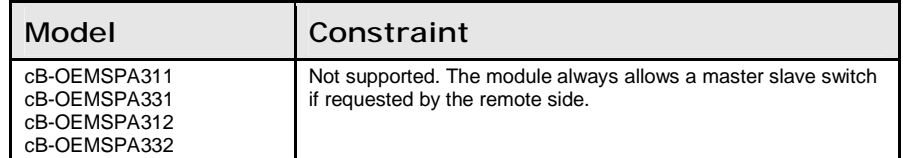

# Read\_MasterSlaveRole\_Policy (AT\*AGMSP?)

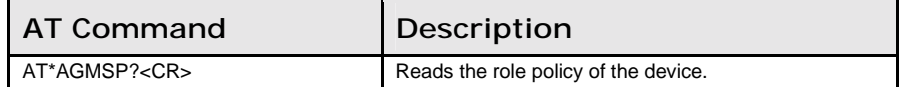

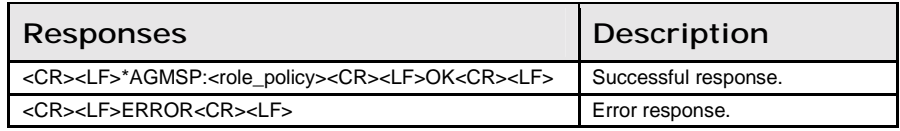

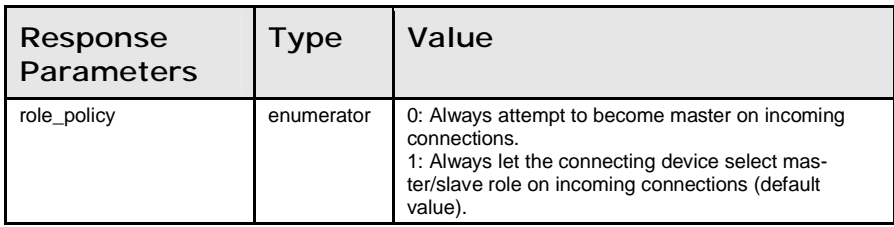

# Write\_MasterSlaveRole\_Policy (AT\*AGMSP=)

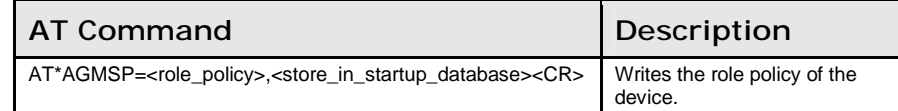

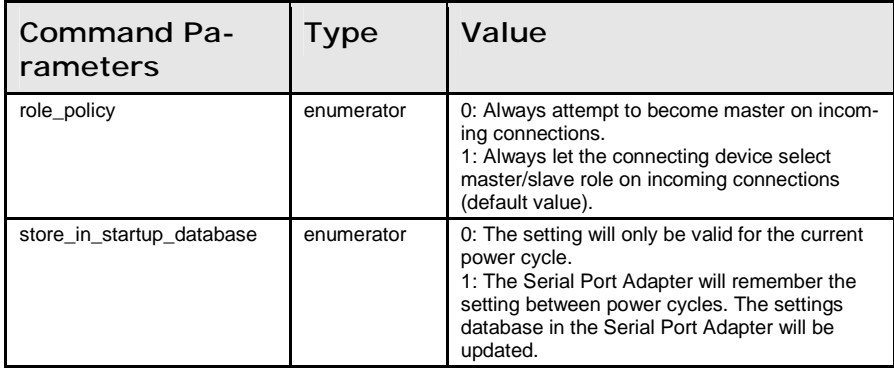

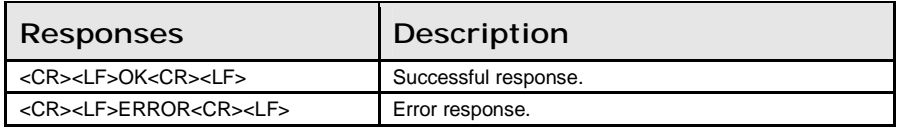

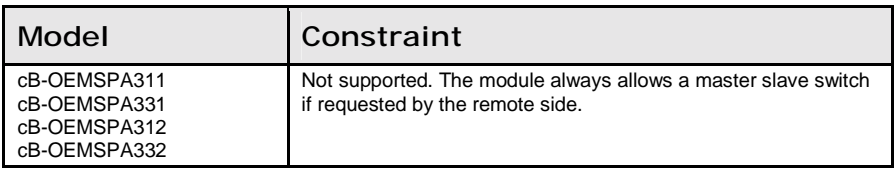

# Get\_RSSI (AT\*AGRSS=)

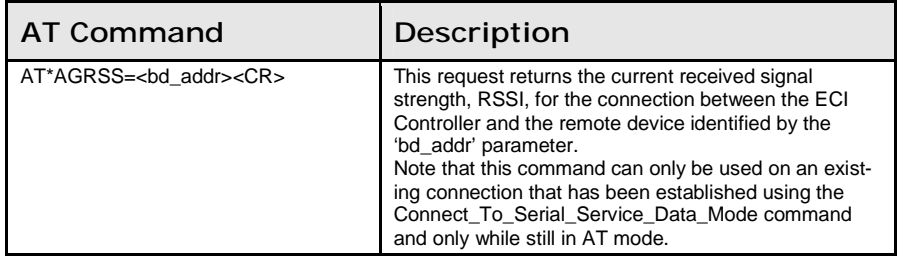

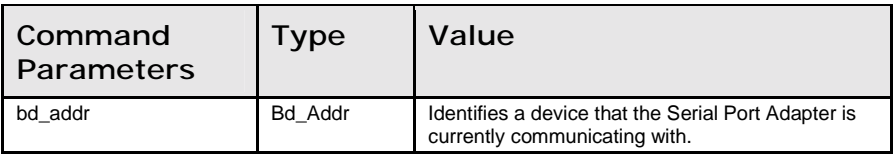

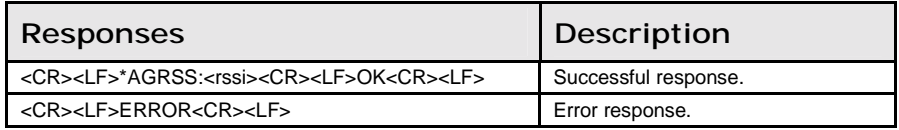

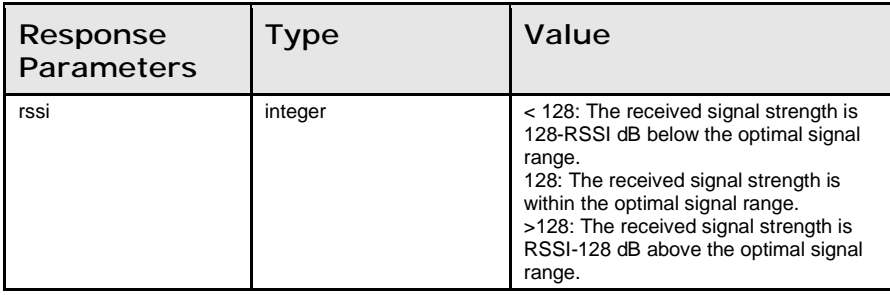

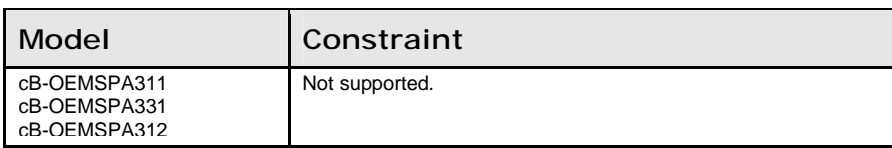

cB-OEMSPA332

# 11.3 Service Search Commands

#### Service\_Search (AT\*ARSS=)

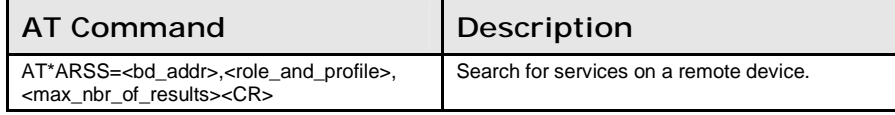

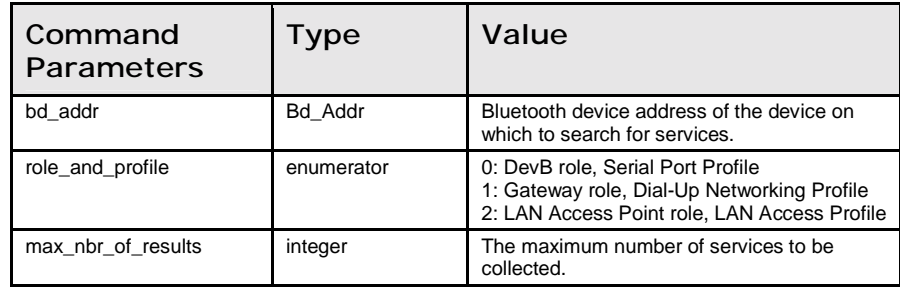

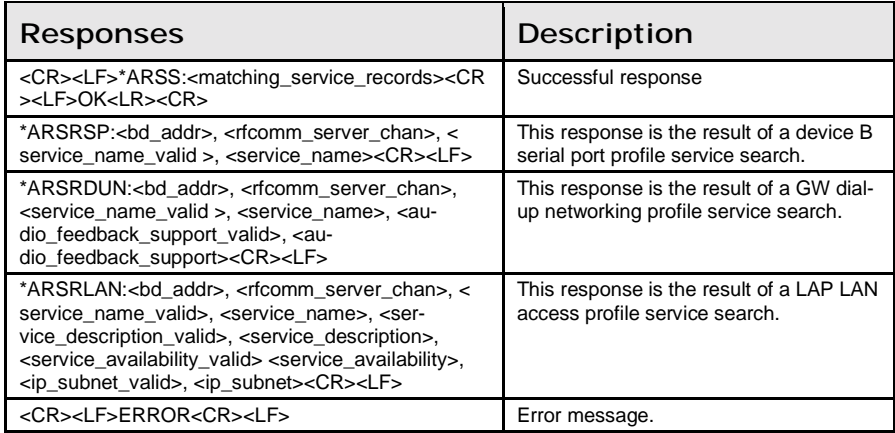

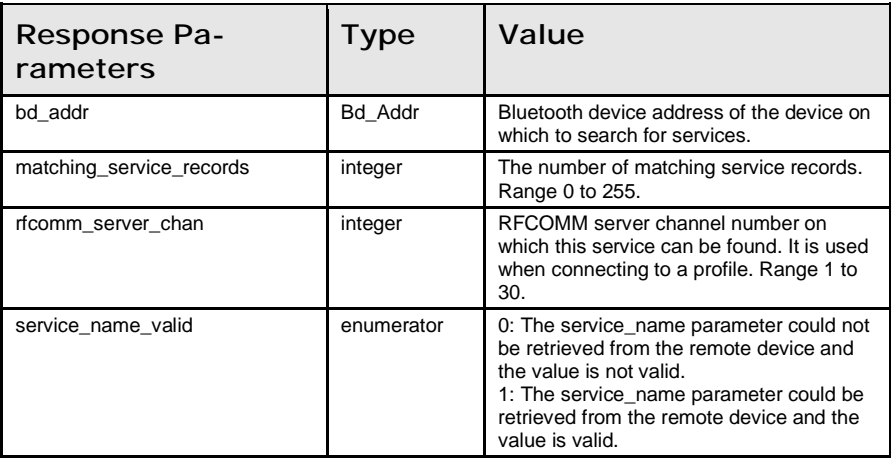

11.4: Data Mode Commands Chapter 11: AT Commands Reference

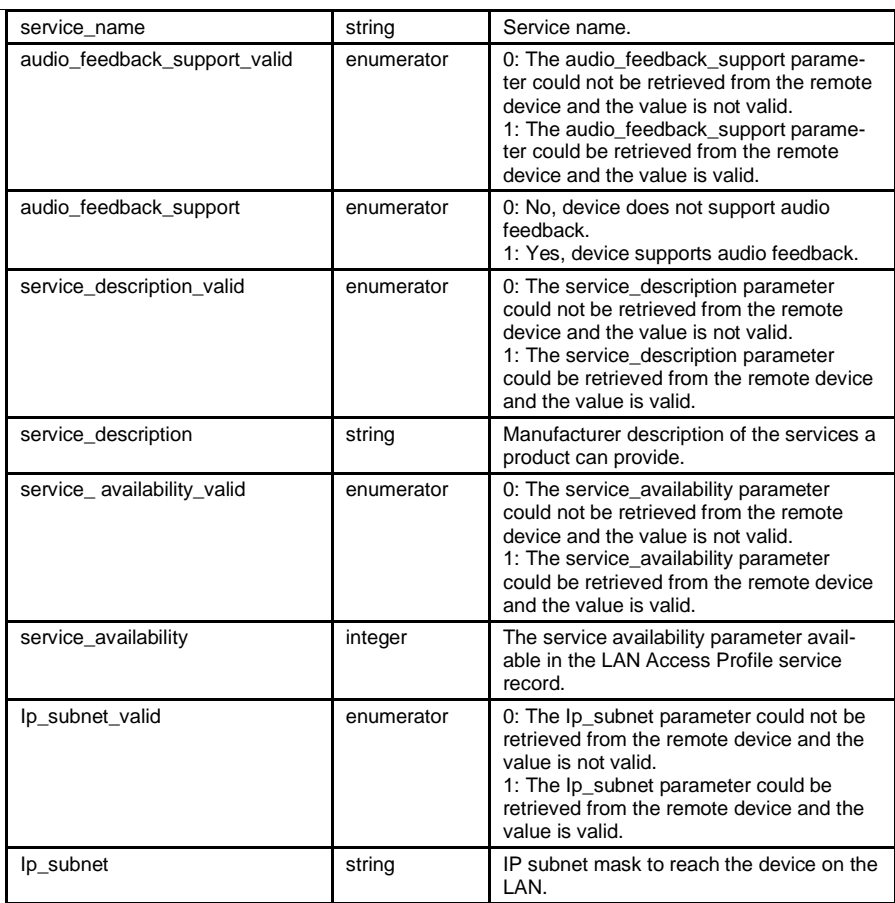

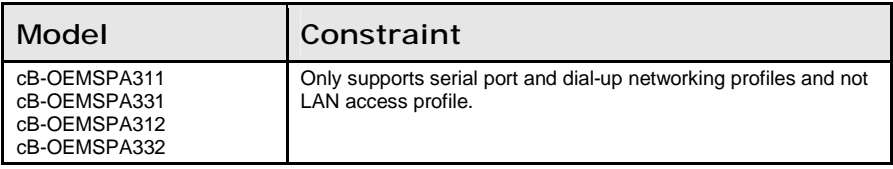

# 11.4 Data Mode Commands

#### Data\_Mode (AT\*ADDM)

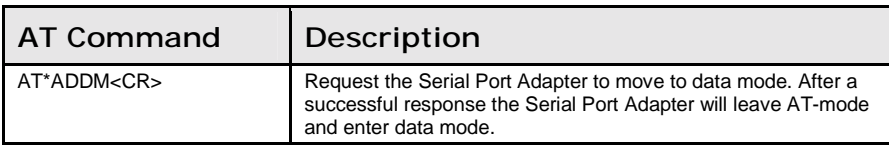

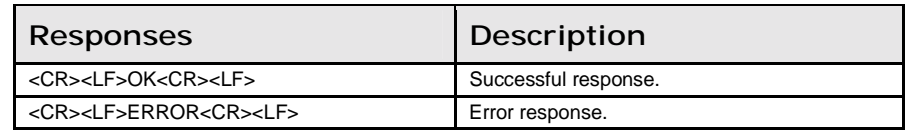

#### Connect\_To\_Serial\_Service\_Data\_Mode (AT\*ADCP=)

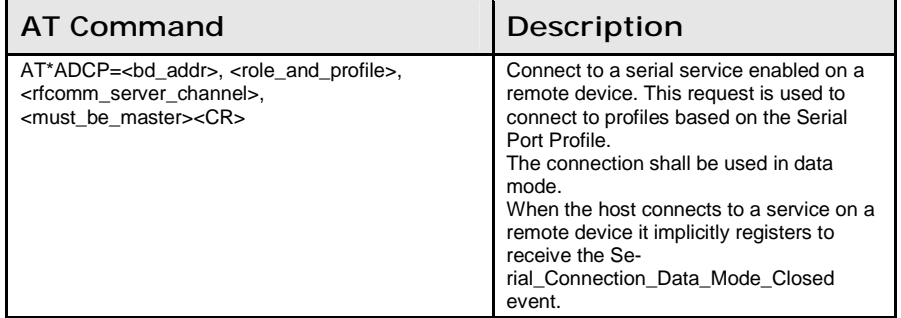

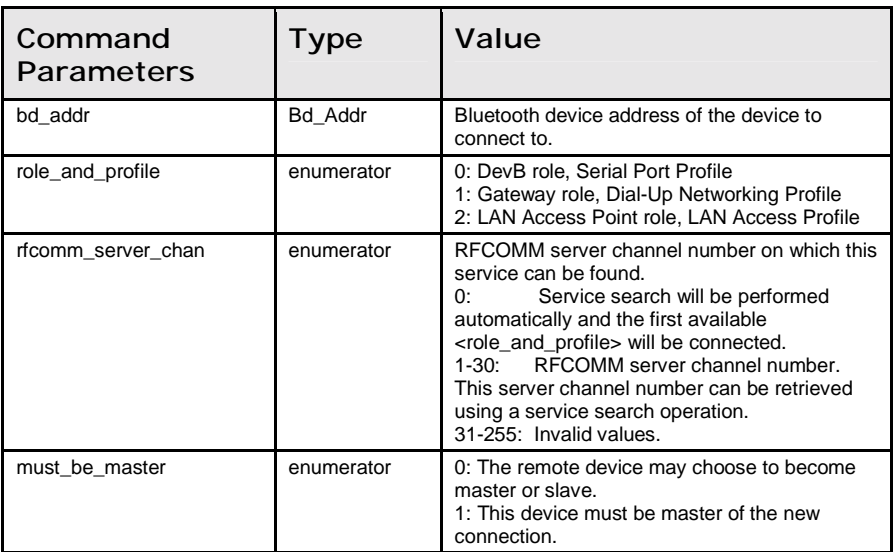

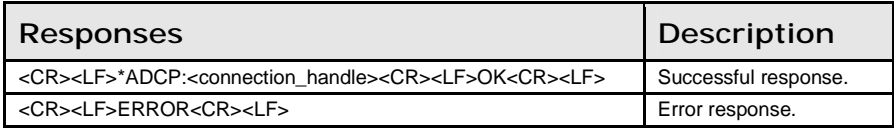

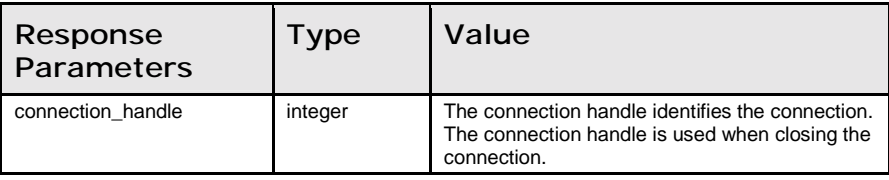

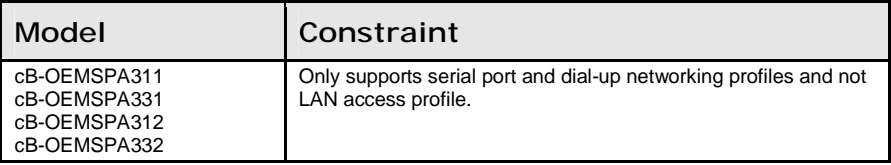

#### Close\_Serial\_Connection\_Data\_Mode (AT\*ADCC=)

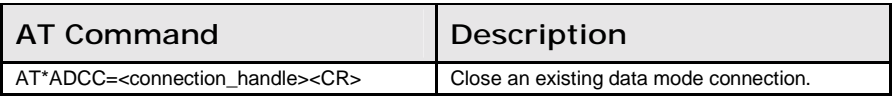

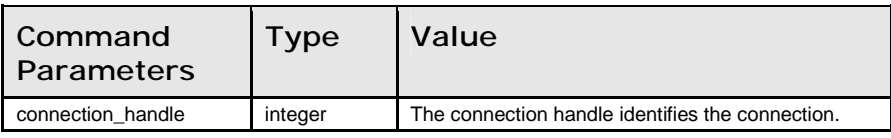

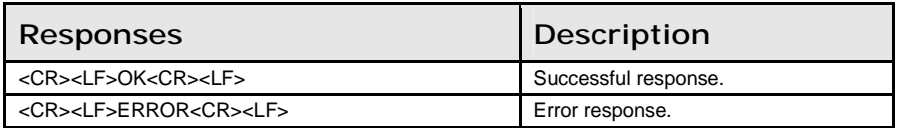

#### Read\_Default\_Client\_Profile (AT\*ADDCP?)

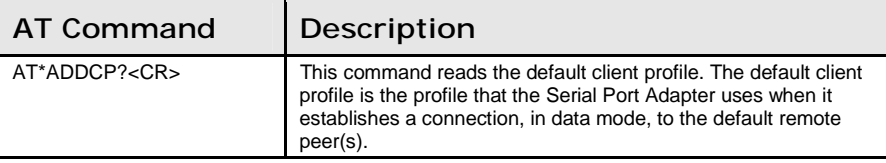

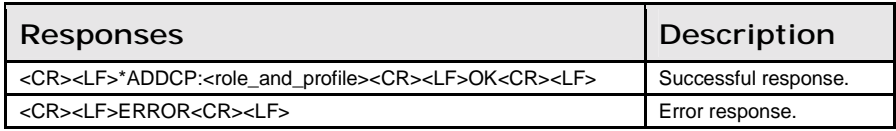

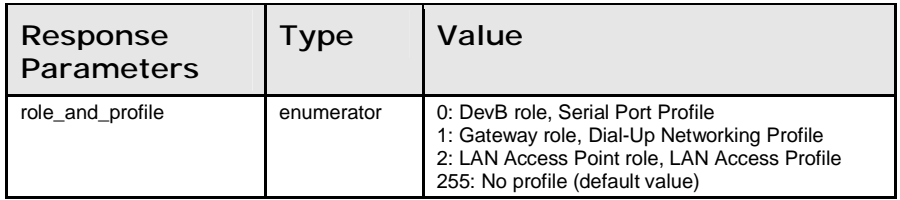

# Write\_Default\_Client\_Profile (AT\*ADDCP=)

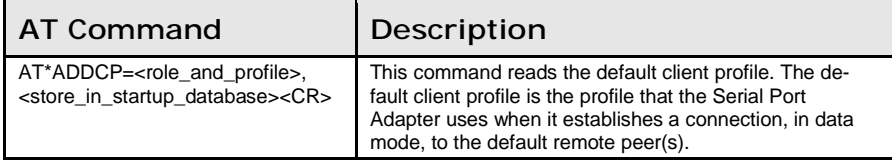

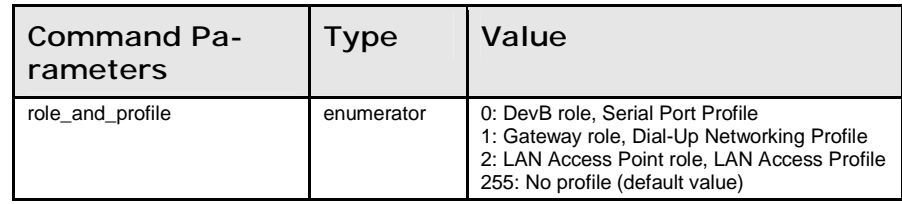

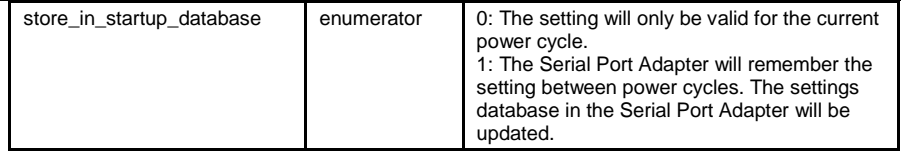

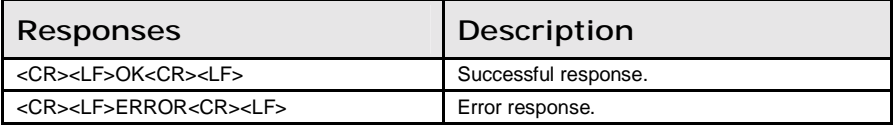

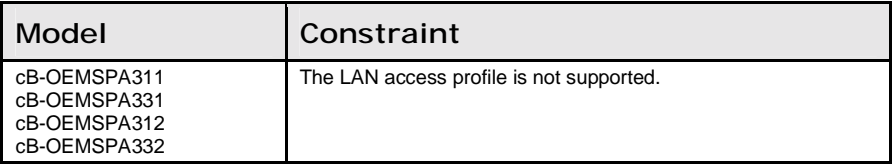

# Read\_Default\_Server\_Profile (AT\*ADDSP?)

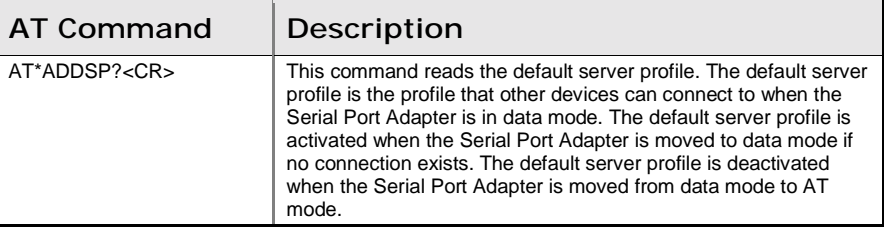

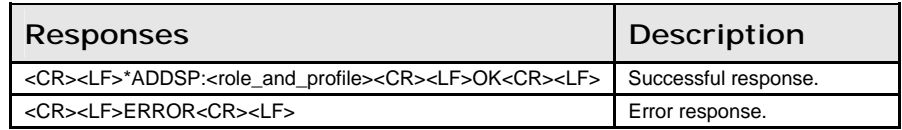

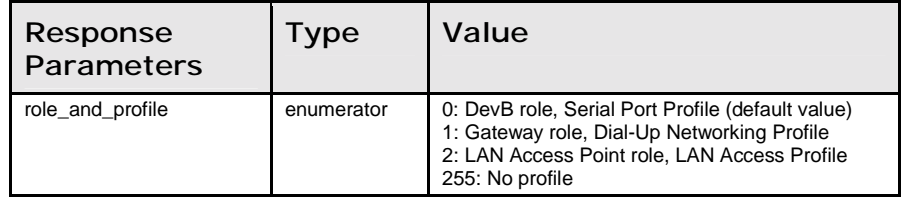

# Write\_Default\_Server\_Profile (AT\*ADDSP=)

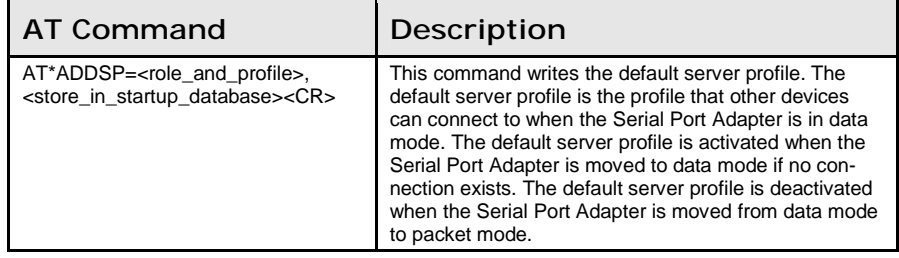

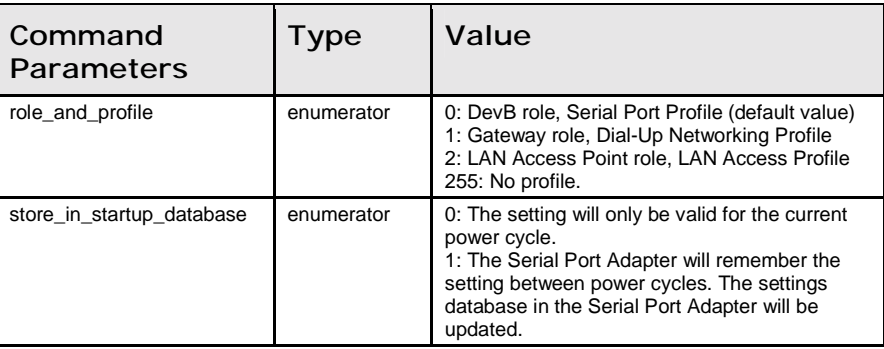

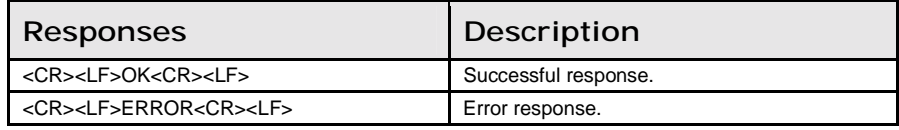

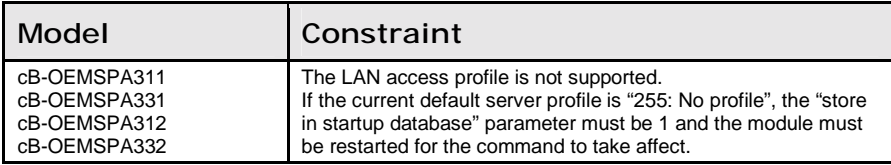

# Read\_Max\_No\_Of\_Remote\_Peers (AT\*ADMRP?)

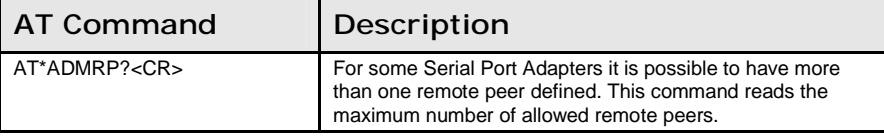

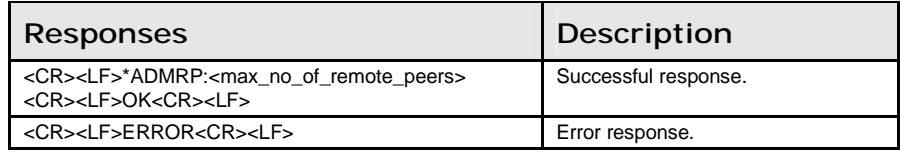

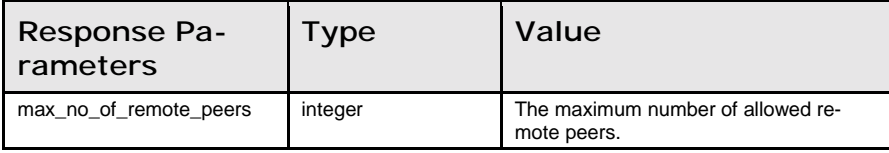

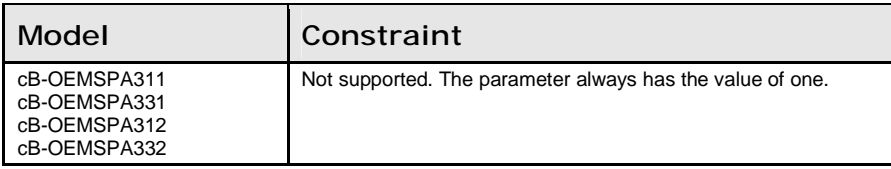

#### Read\_No\_Of\_Remote\_Peers (AT\*ADNRP?)

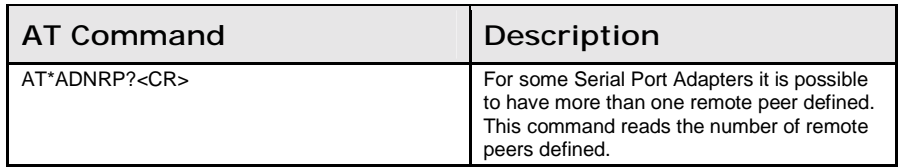

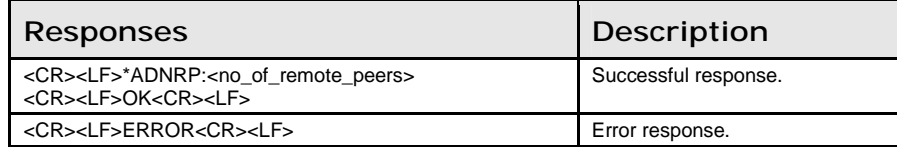

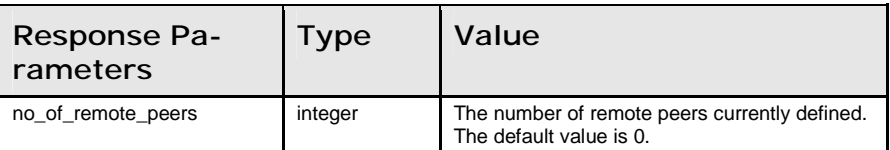

#### Write\_No\_Of\_Remote\_Peers (AT\*ADNRP=)

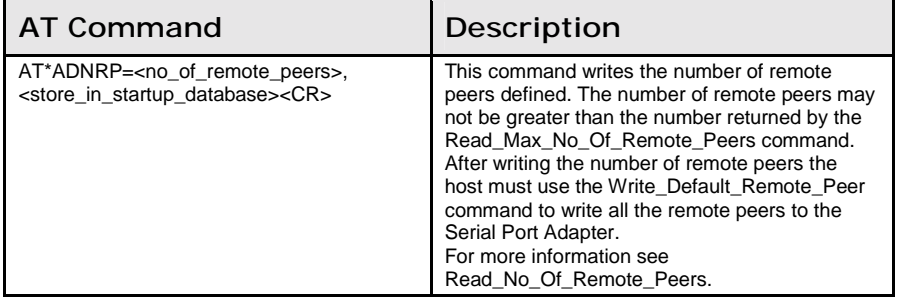

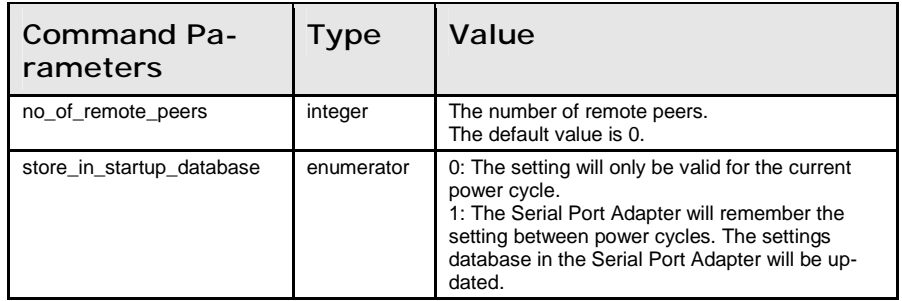

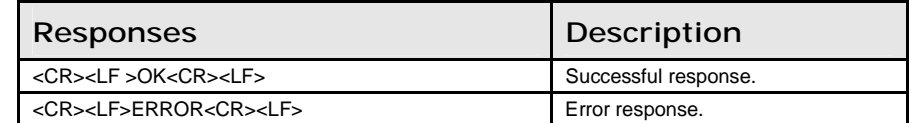

#### Read\_Default\_Remote\_Peer (AT\*ADRDRP=)

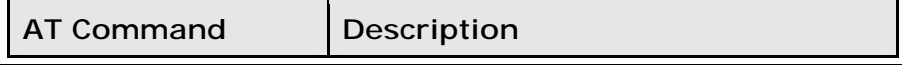

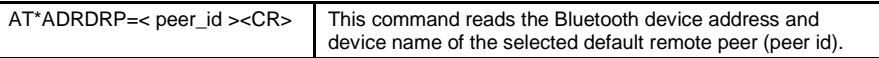

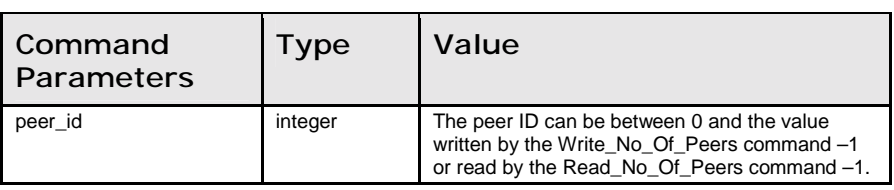

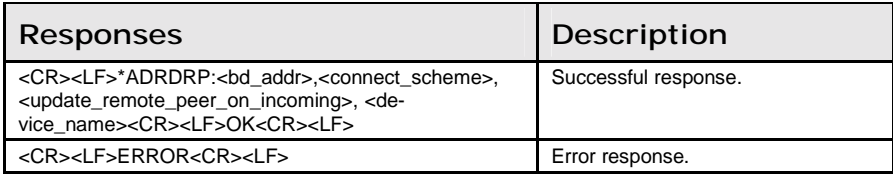

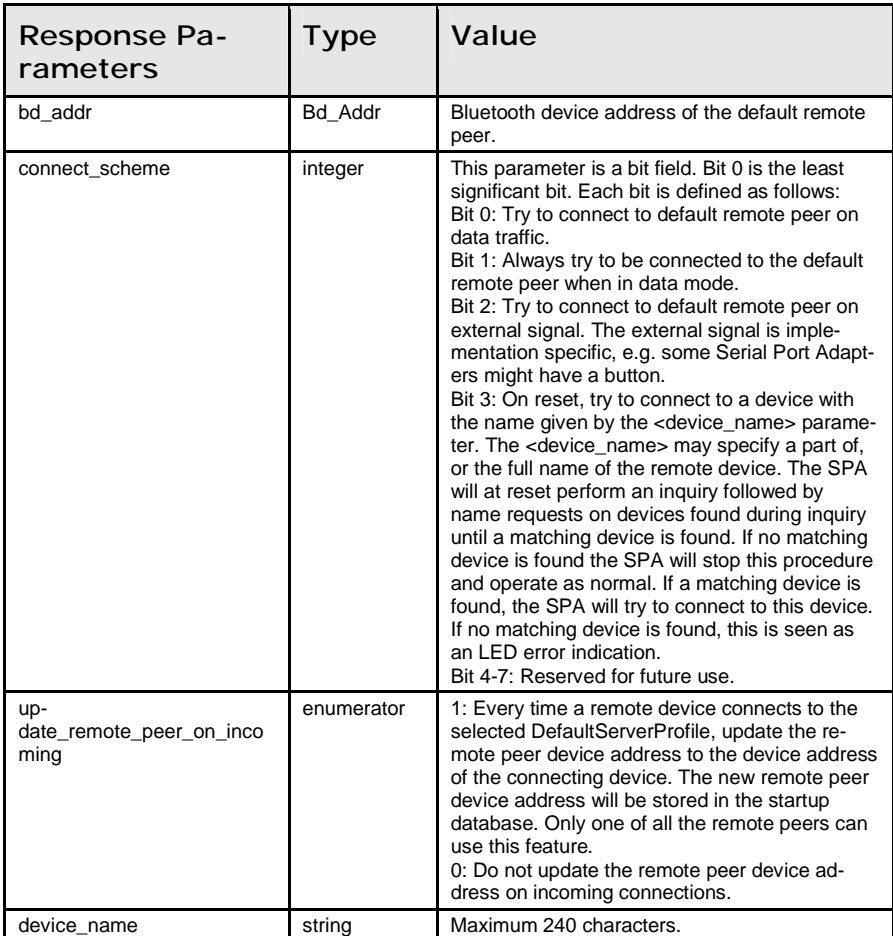

# Write\_Default\_Remote\_Peer (AT\*ADWDRP=)

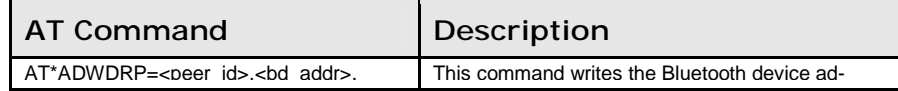

11.4: Data Mode Commands Chapter 11: AT Commands Reference

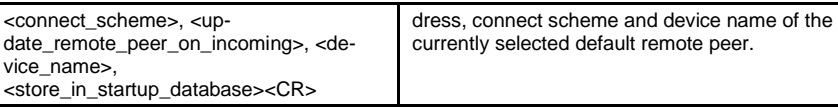

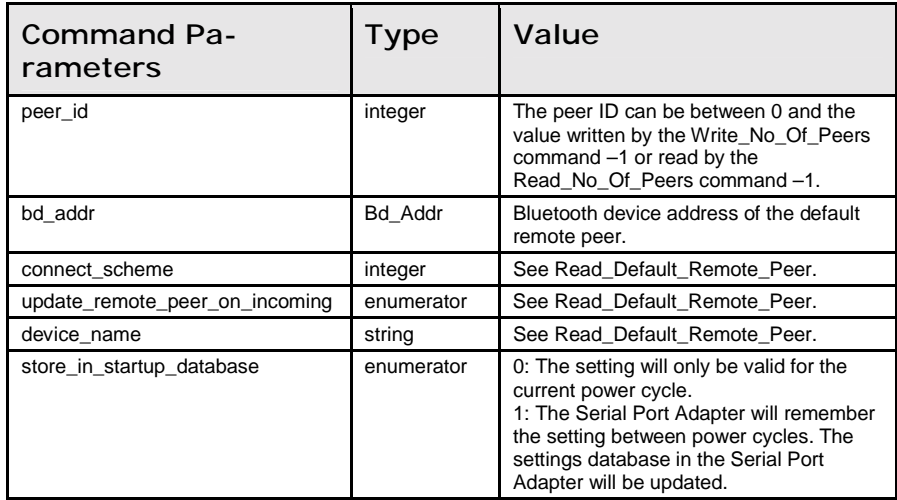

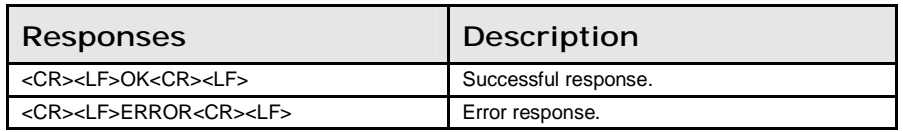

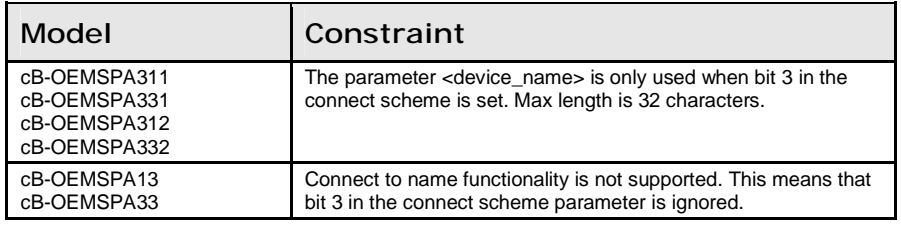

# Read\_Inactivity\_Tick (AT\*ADIT?)

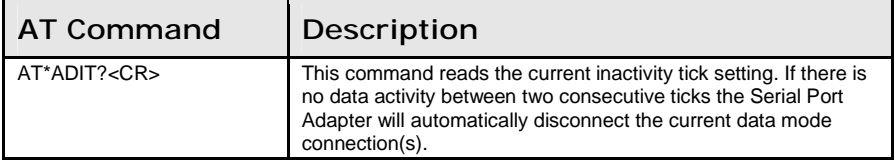

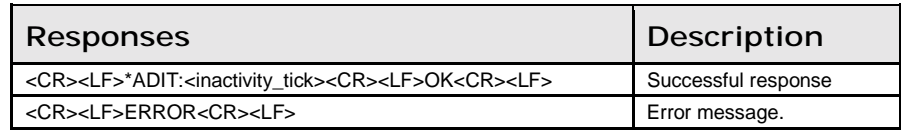

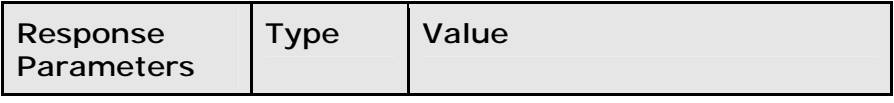

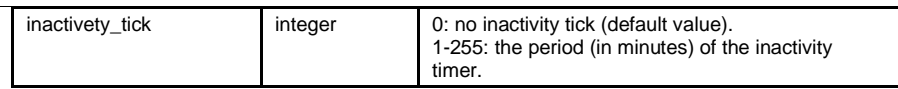

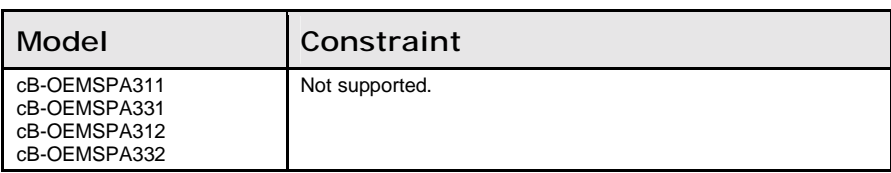

# Write\_Inactivity\_Tick (AT\*ADIT=)

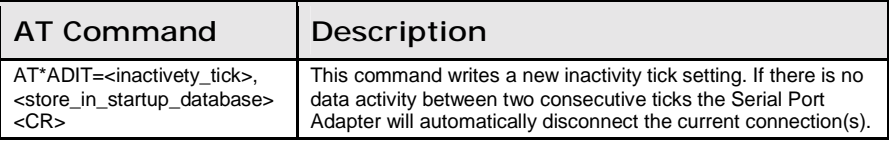

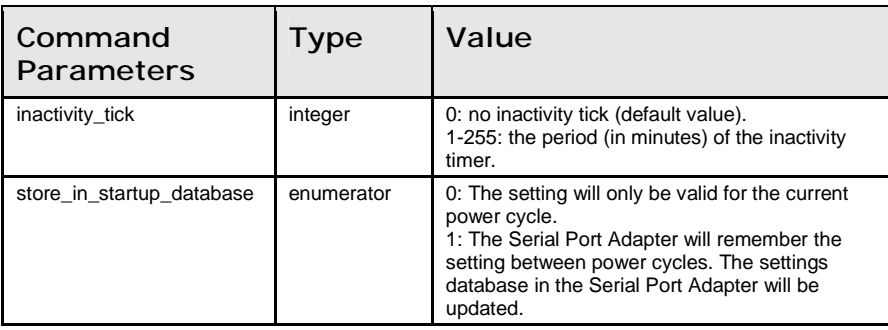

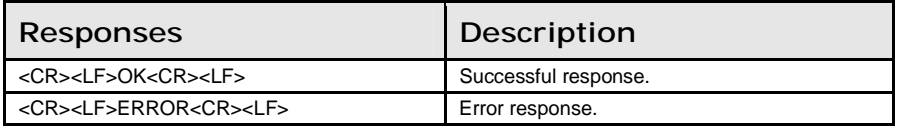

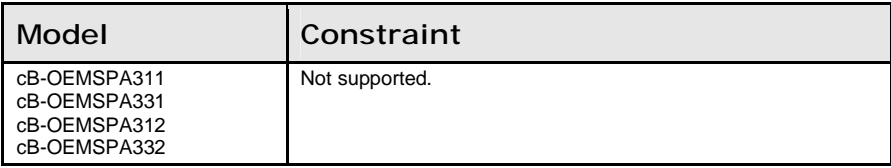

#### Read\_Wireless\_Multidrop\_Configuration (AT\*ADWM?)

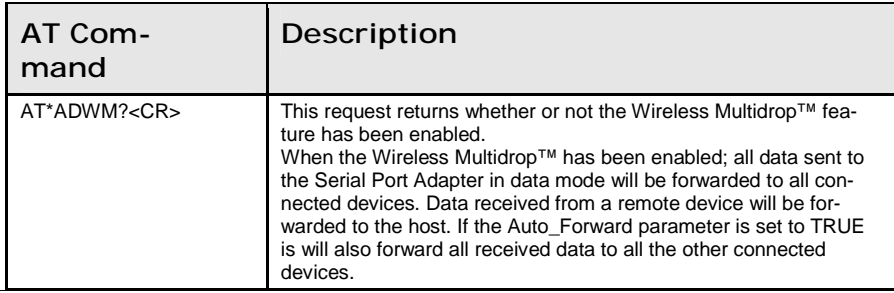

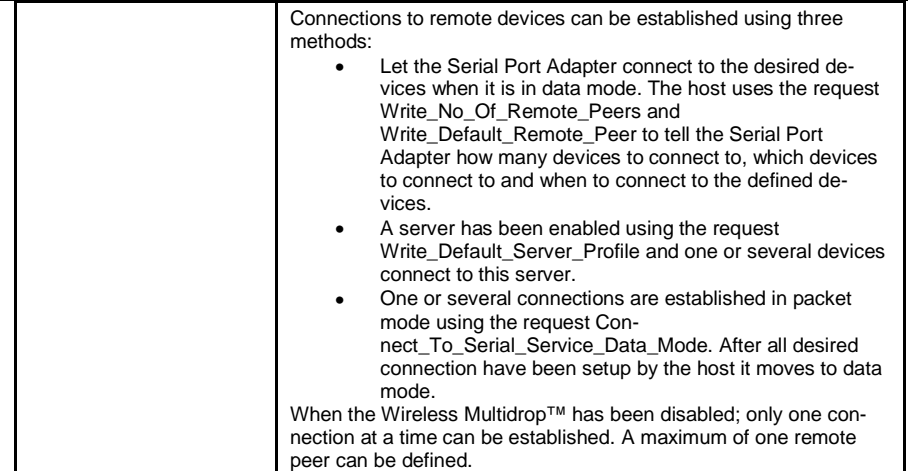

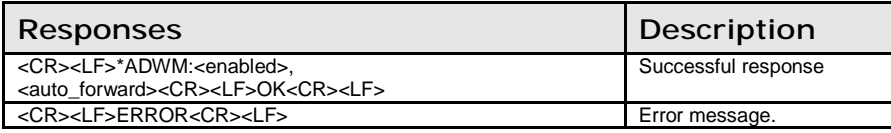

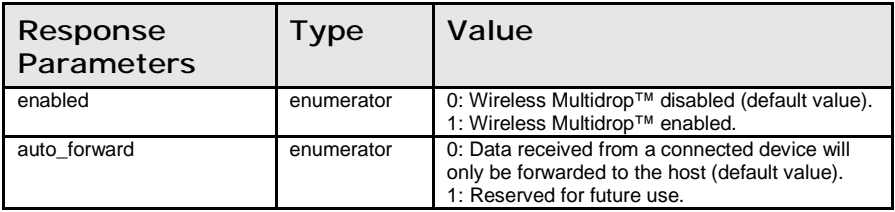

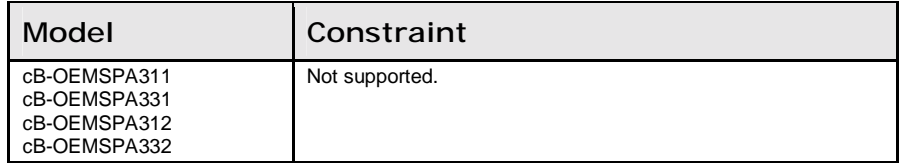

#### Write\_Wireless\_Multidrop\_Configuration (AT\*ADWM=)

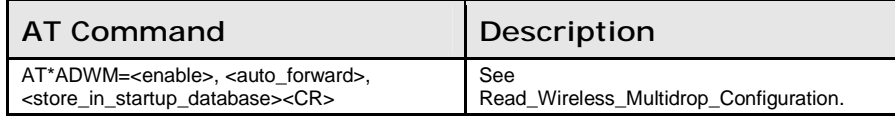

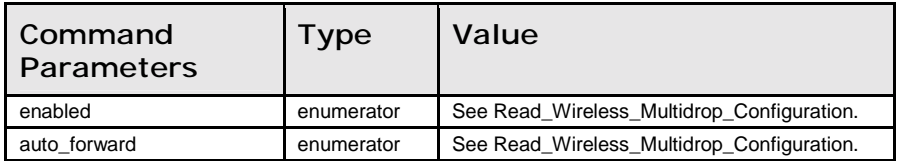

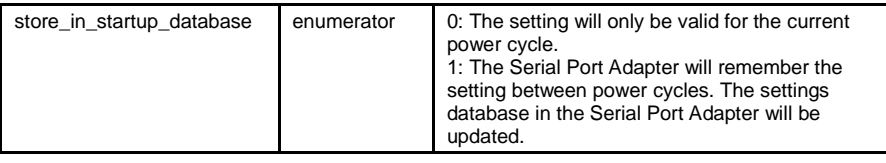

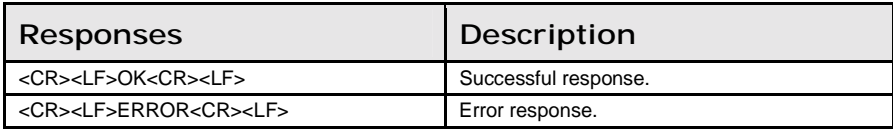

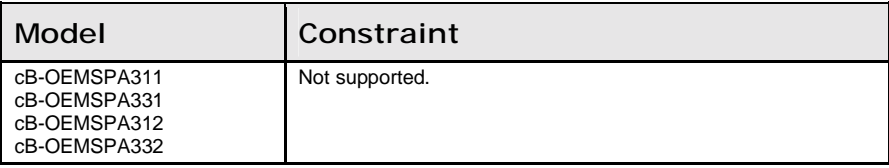

# 11.5 Informational Commands

#### Read\_Local\_BD\_ADDR (AT\*AILBA?)

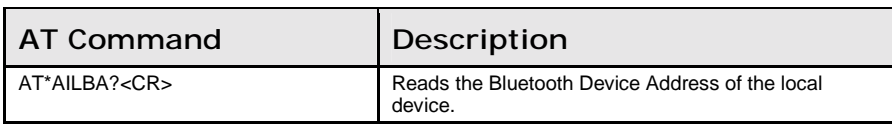

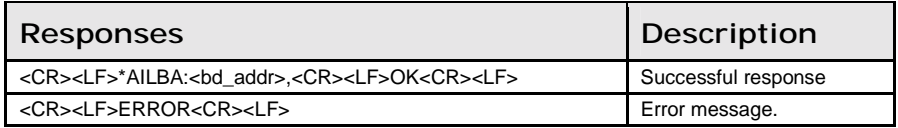

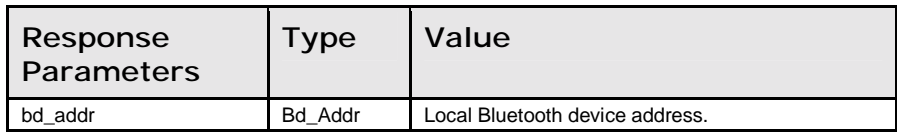

#### Read\_Local\_Version\_Information (AT\*AILVI?)

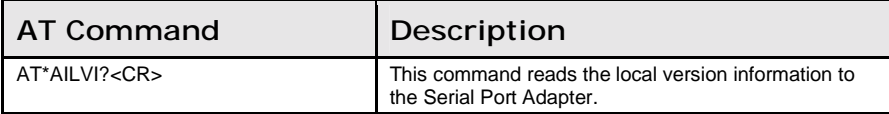

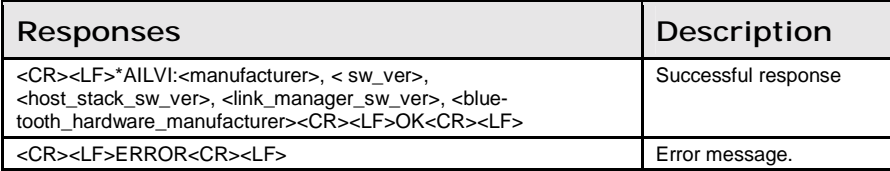

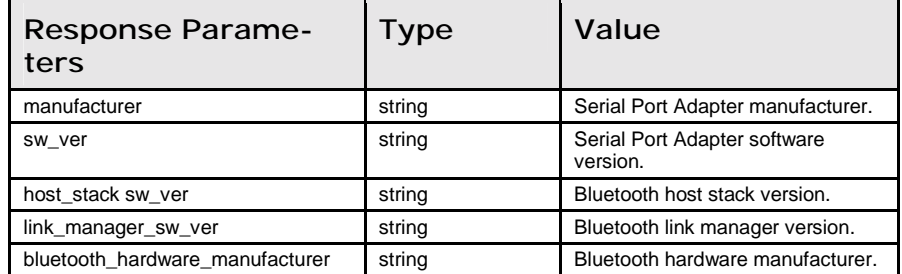

# 11.6 Miscellaneous Commands

# Read\_RS232\_Settings (AT\*AMRS?)

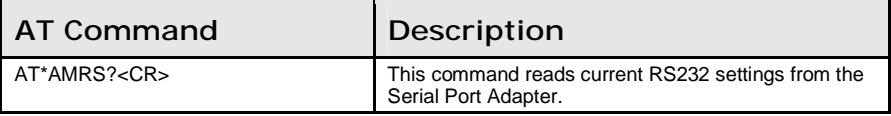

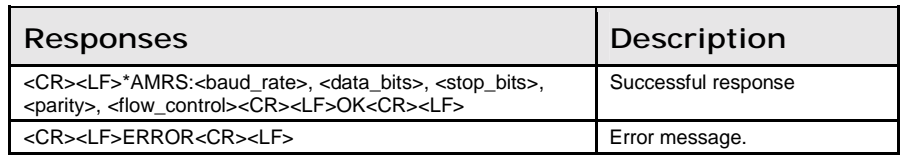

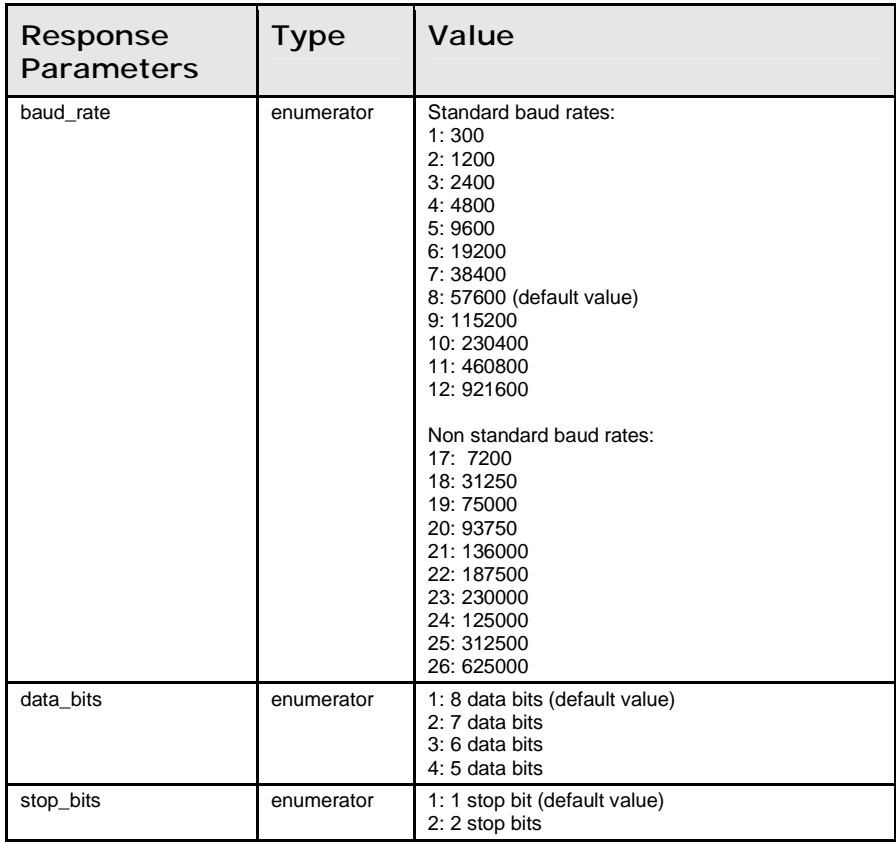

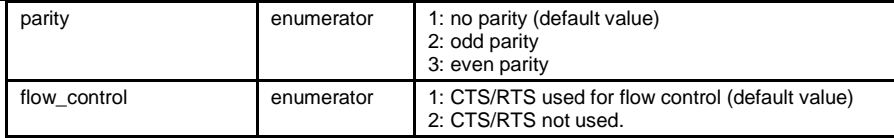

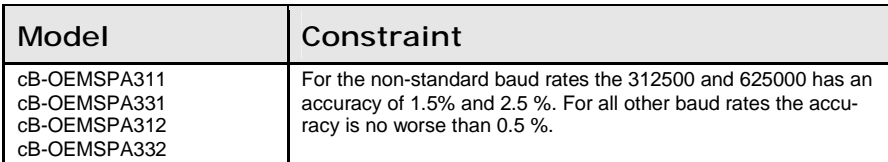

#### Write\_RS232\_Settings (AT\*AMRS=)

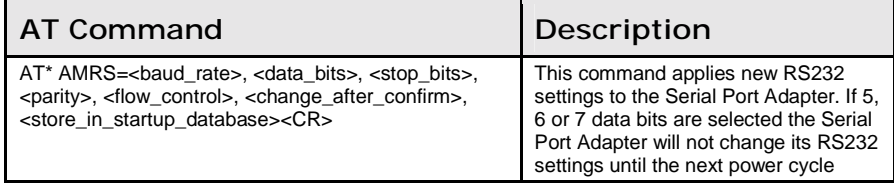

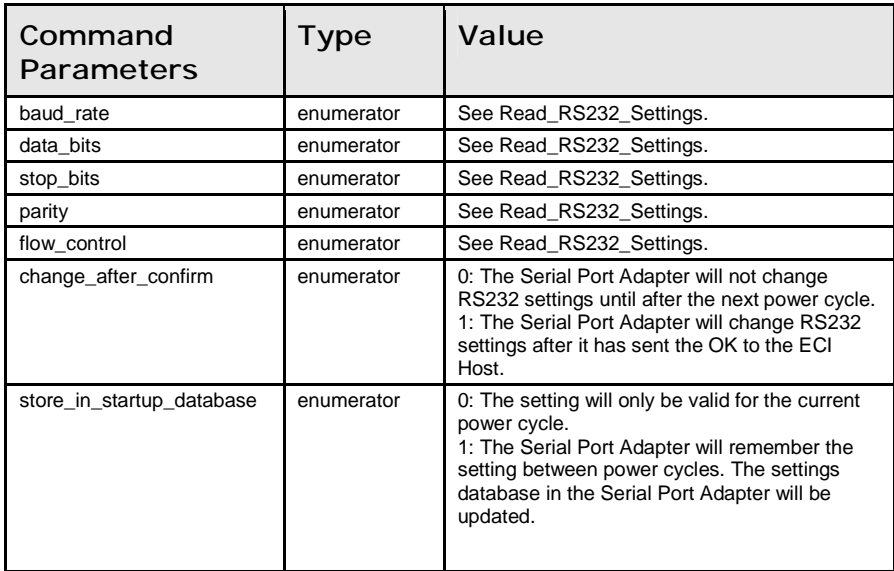

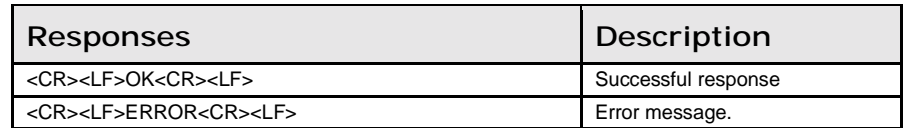

# Read\_Serial\_Interface\_Type (AT\*AMSIT?)

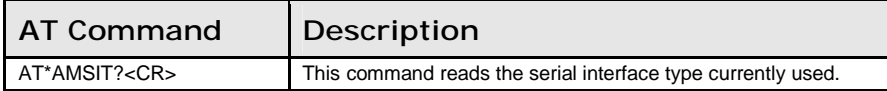

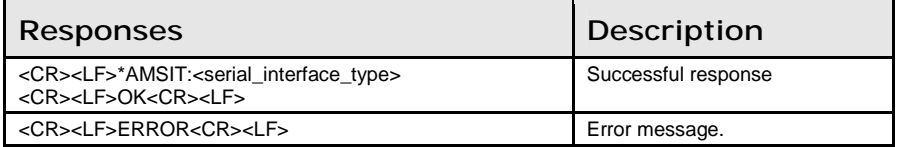

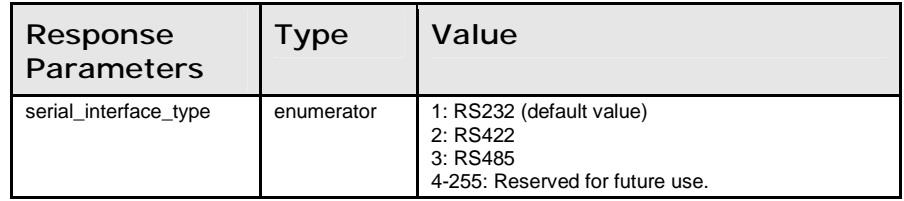

# Write\_Serial\_Interface\_Type (AT\*AMSIT=)

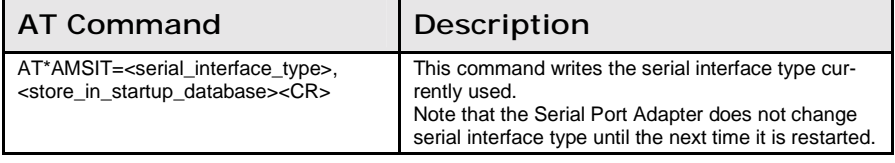

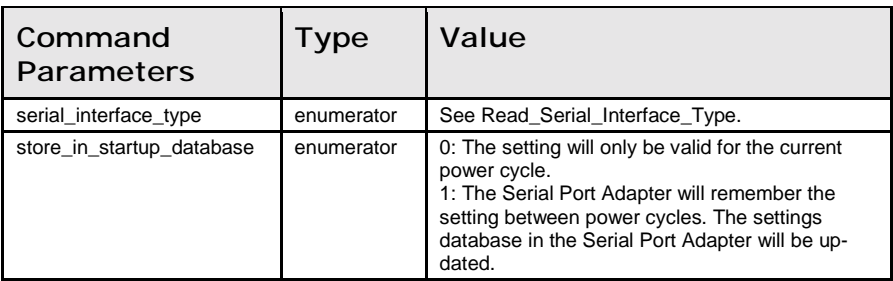

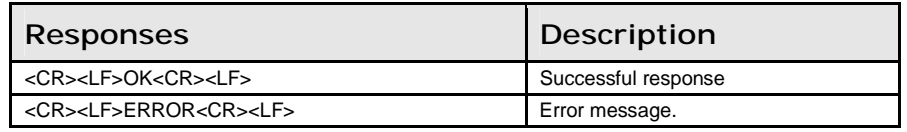

# Read\_Favorites (AT\*ACF?)

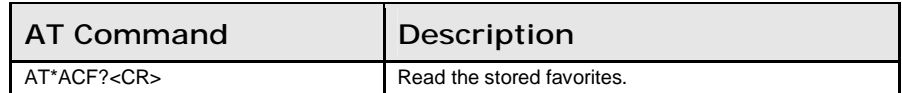

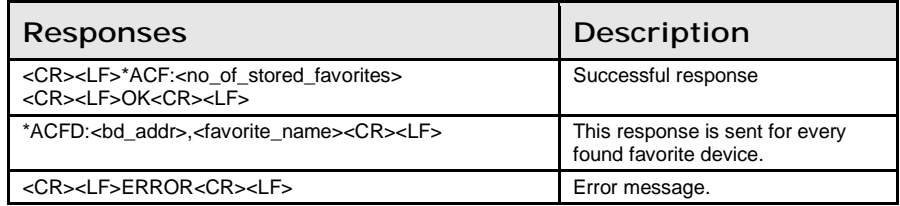

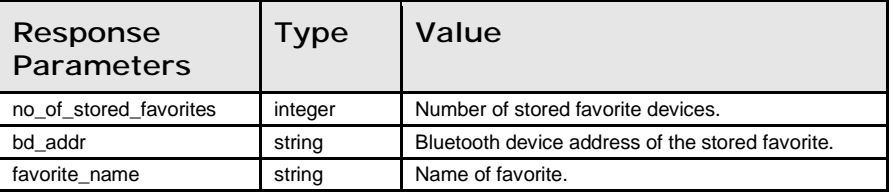

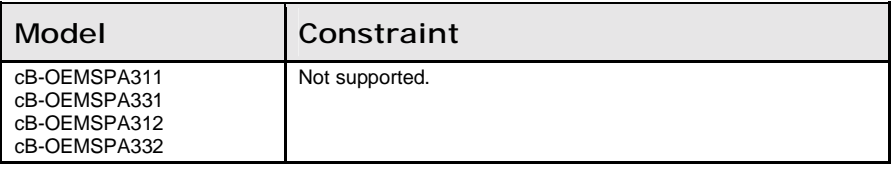

# Add\_Change\_Favorite (AT\*ACACF=)

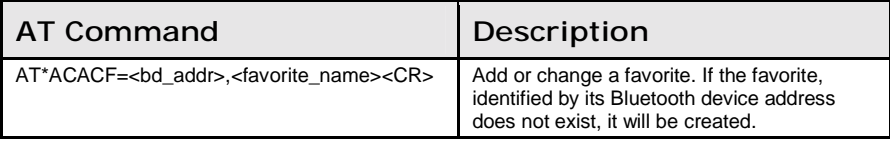

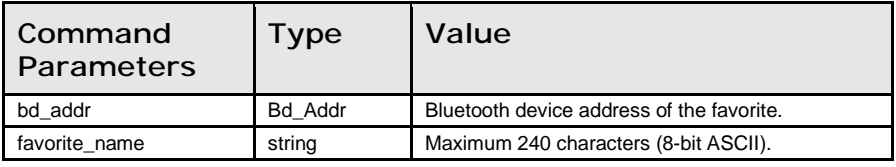

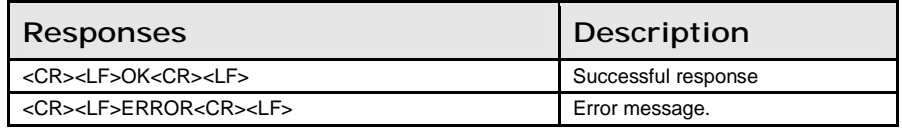

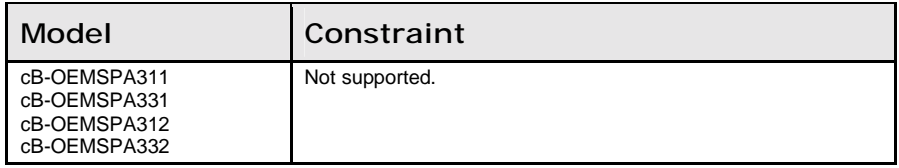

# Delete\_Favorite (AT\*ACDF=)

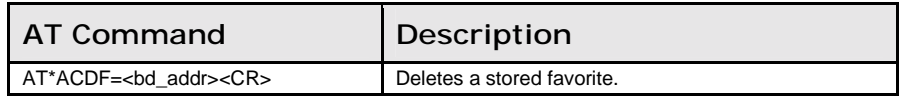

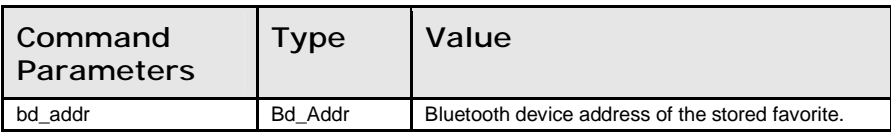

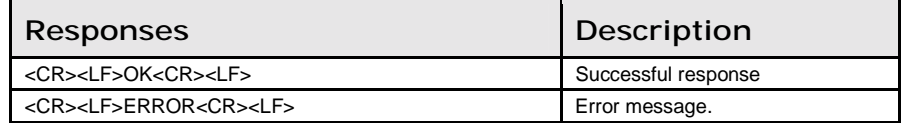

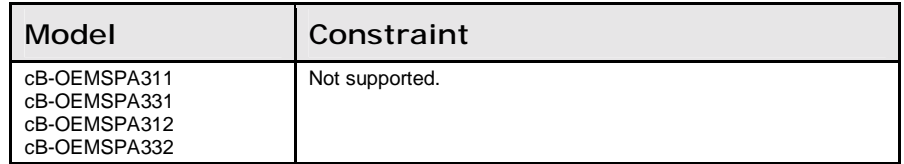

#### Read\_Allow\_Configuration\_Over\_Bluetooth  $(AT*ACCB?)$

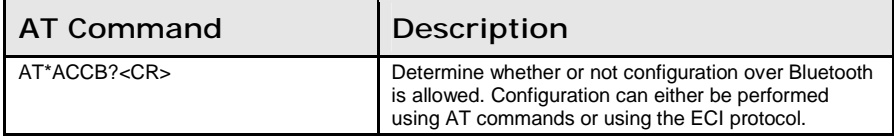

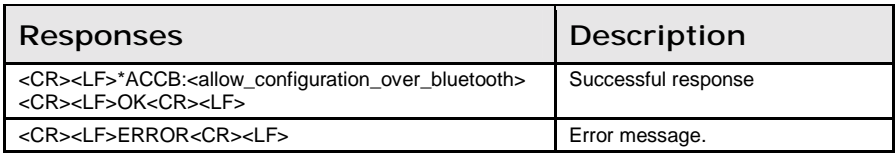

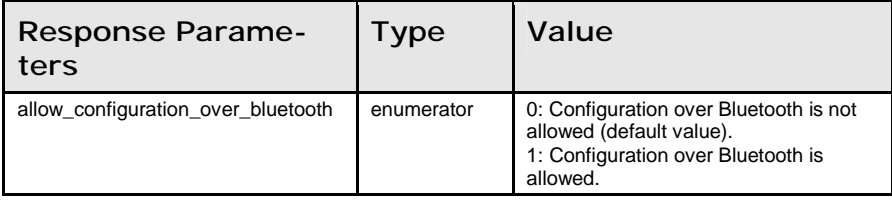

#### Write\_Allow\_Configuration\_Over\_Bluetooth  $(AT^*\overline{ACCB}$ =)

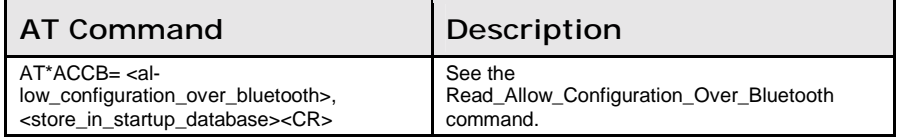

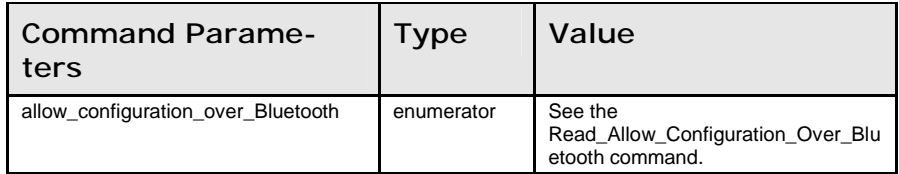

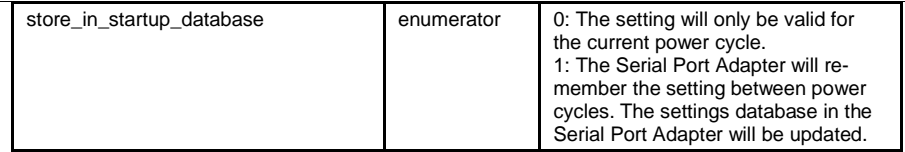

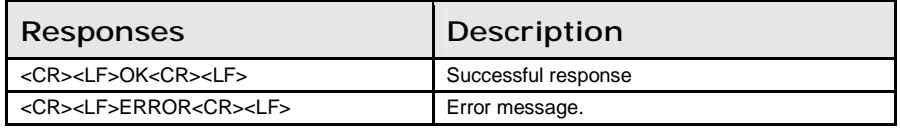

#### Read\_Controller\_Power\_Save\_Mode (AT\*AMPM?)

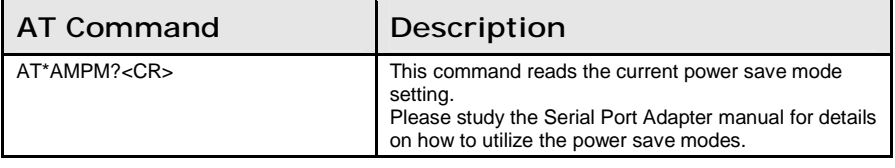

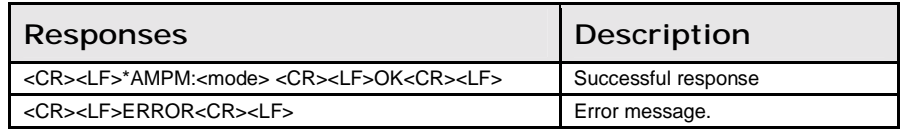

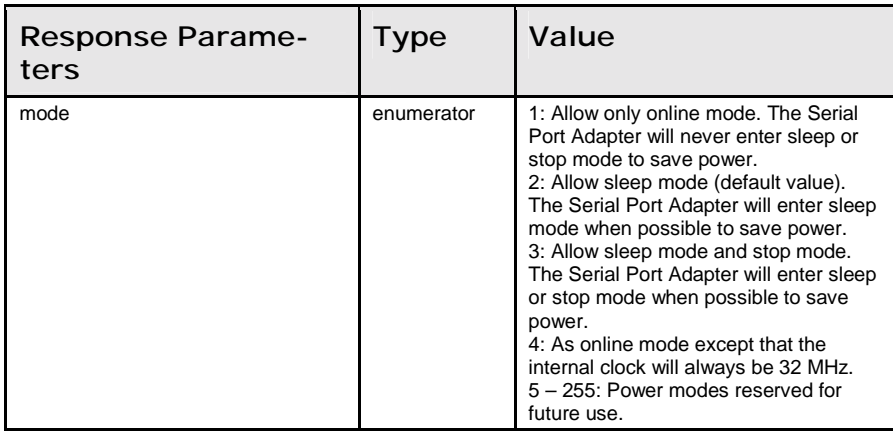

#### Write\_Controller\_Power\_Save\_Mode (AT\*AMPM=)

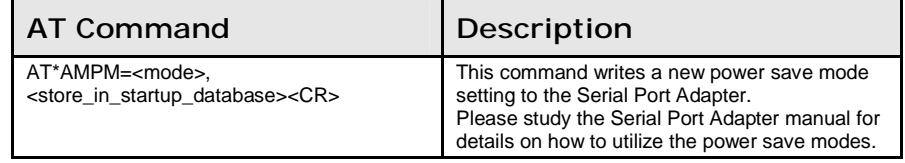

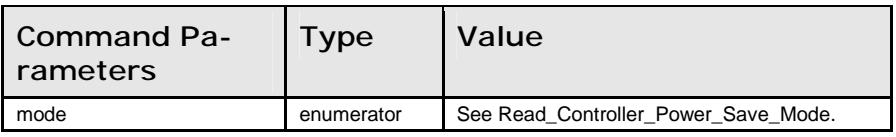

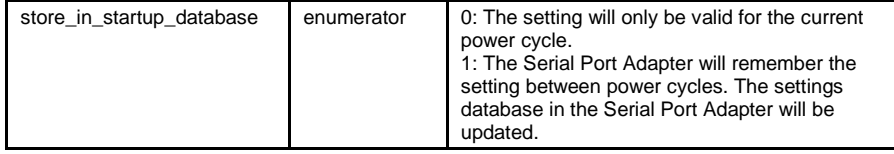

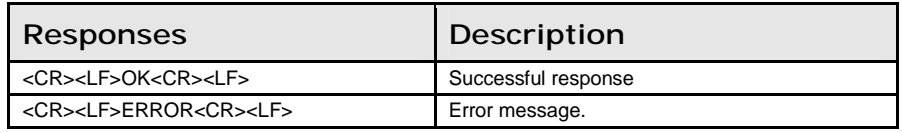

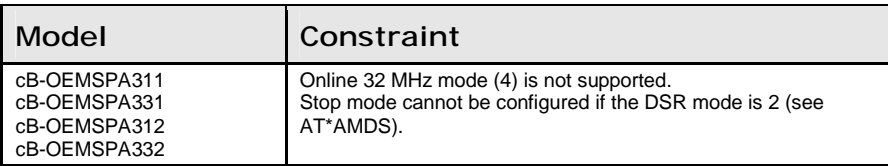

#### Read\_Max\_Output\_Power (AT\*AMMP?)

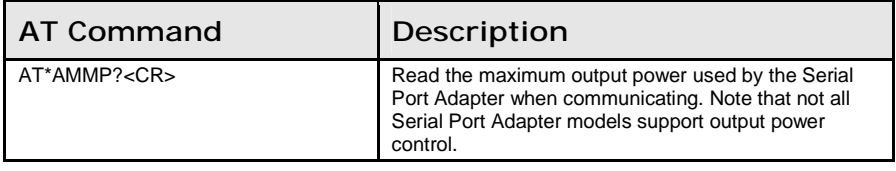

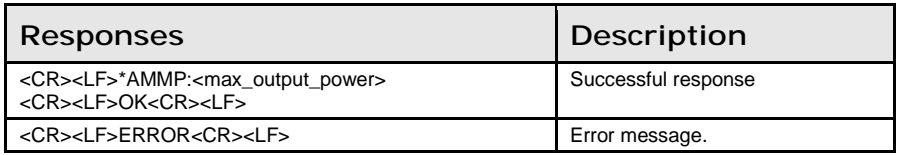

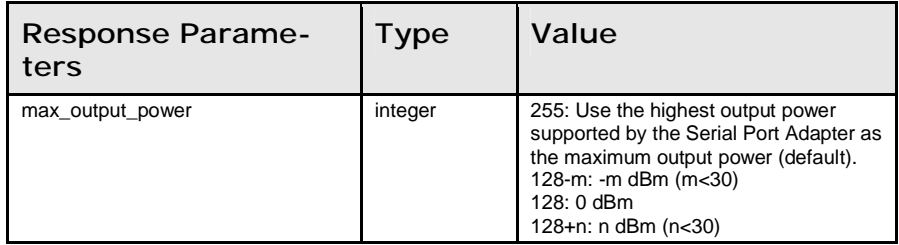

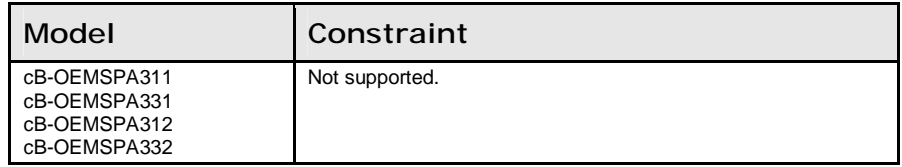

# Write\_Max\_Output\_Power (AT\*AMMP=)

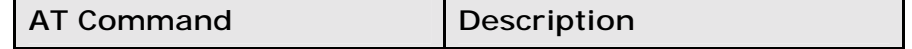

11.6: Miscellaneous Commands **Chapter 11: AT Commands Reference** 

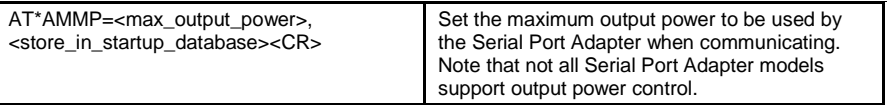

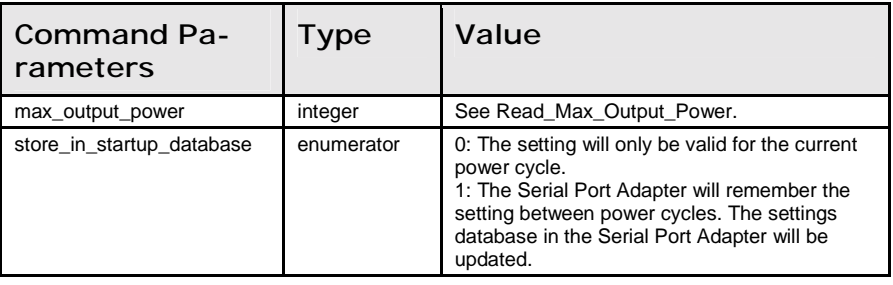

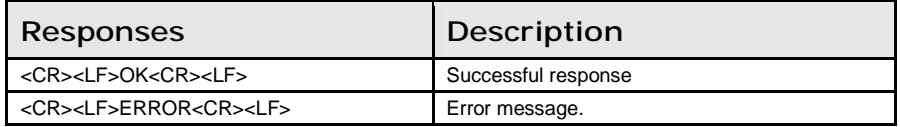

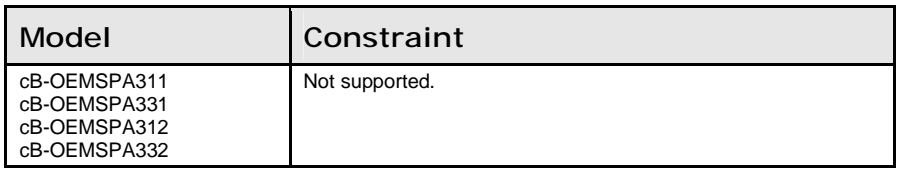

# Read\_Esc\_Sequence\_Timing (AT\*AMET?)

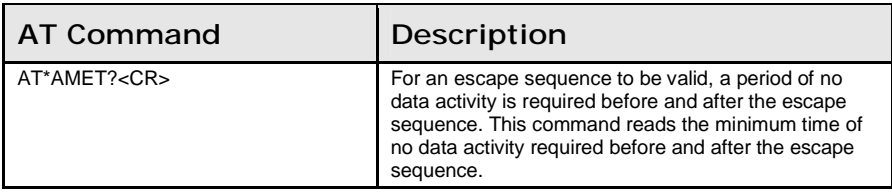

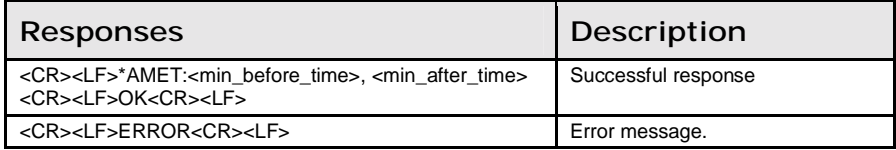

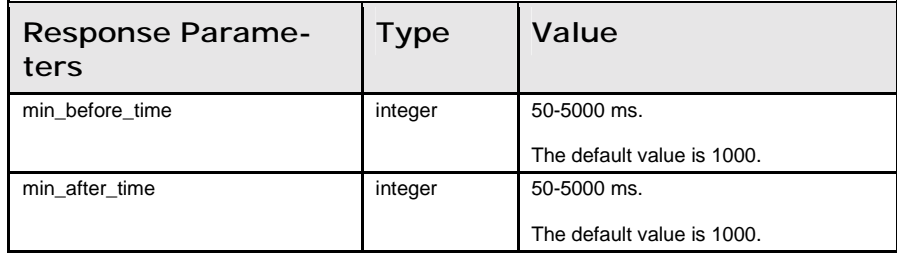

#### Write\_Esc\_Sequence\_Timing (AT\*AMET=)

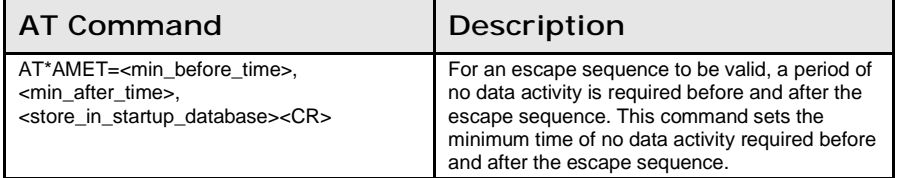

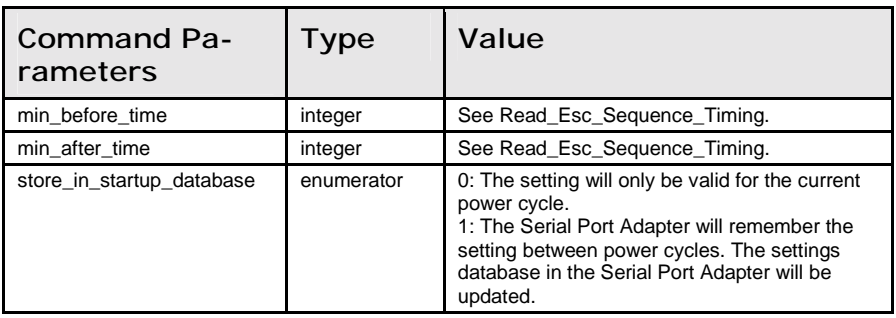

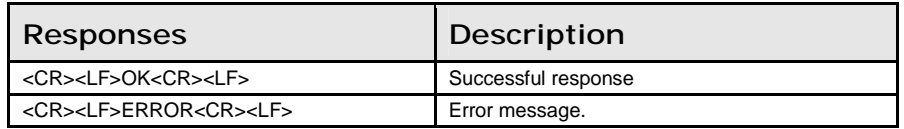

#### Read\_Button\_Operation\_Mode (AT\*AMBOR=)

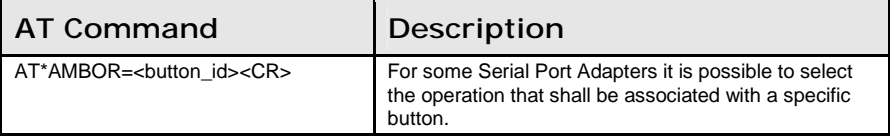

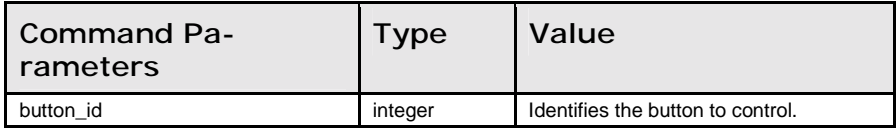

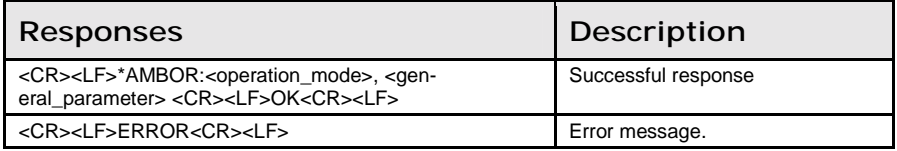

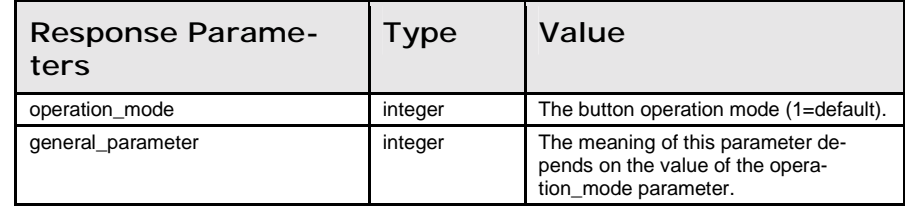

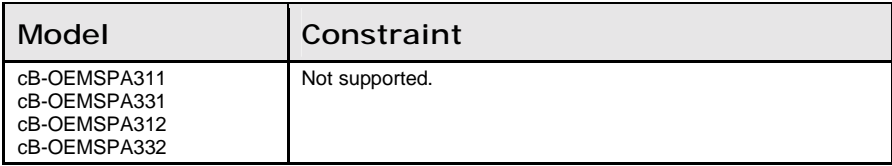

#### Write\_Button\_Operation\_Mode (AT\*AMBO=)

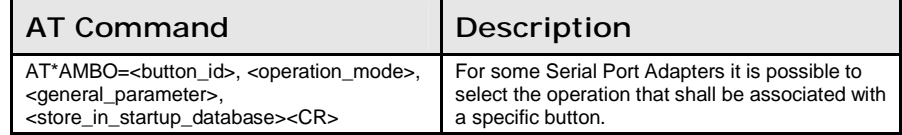

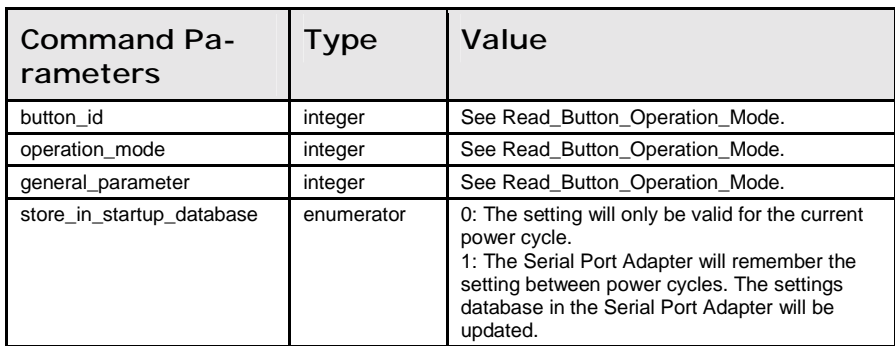

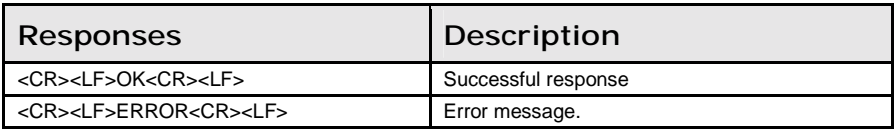

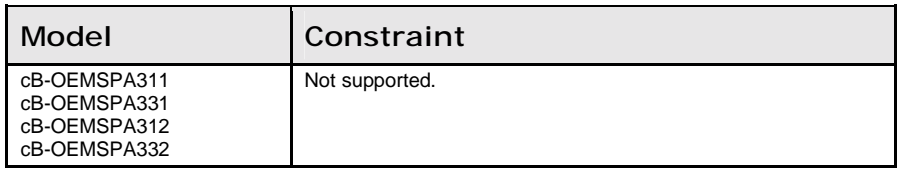

#### Read\_LED\_Operation\_Mode (AT\*AMLO?)

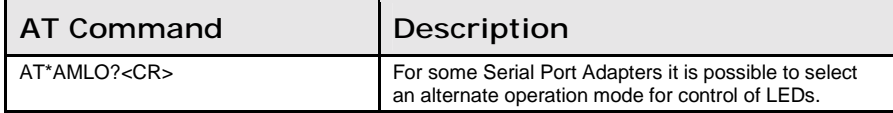

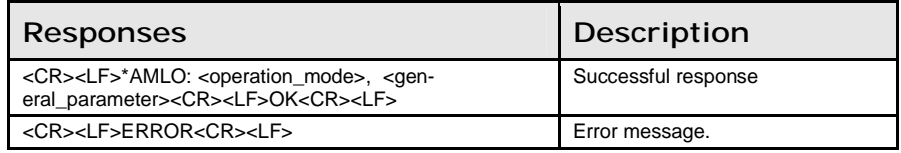

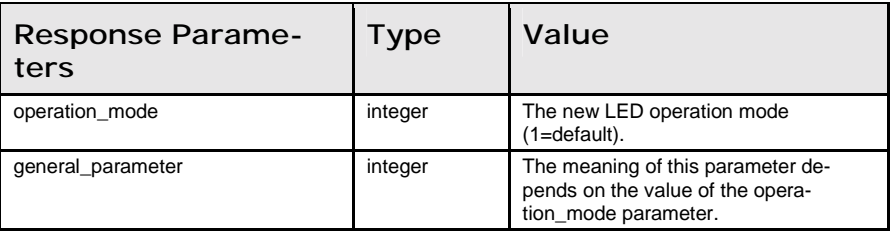

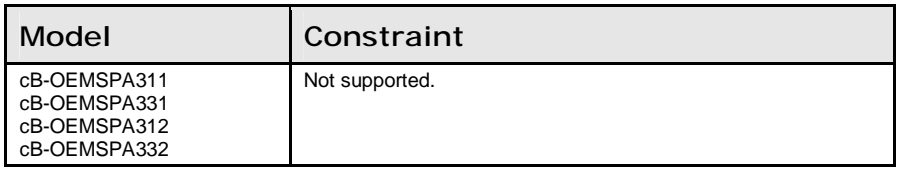

# Write\_LED\_Operation\_Mode (AT\*AMLO=)

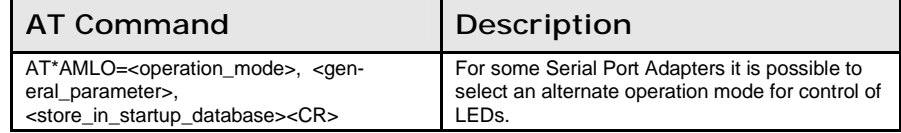

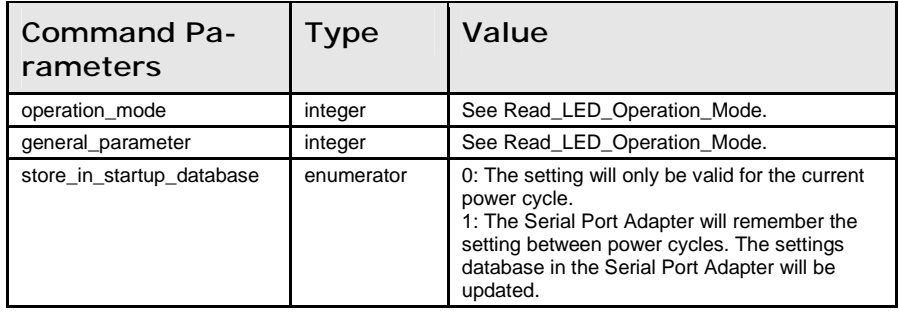

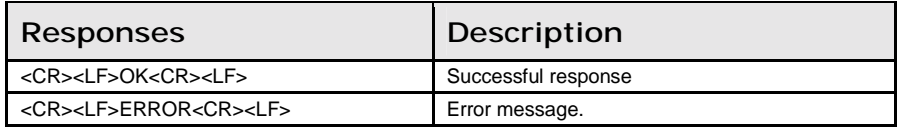

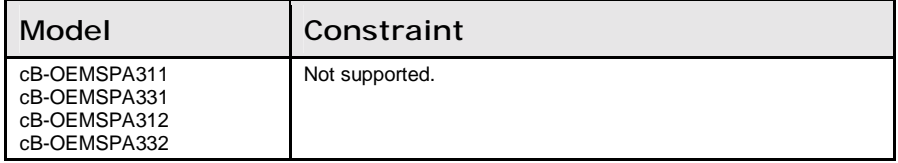

# Store\_Factory\_Settings (AT\*AMSF)

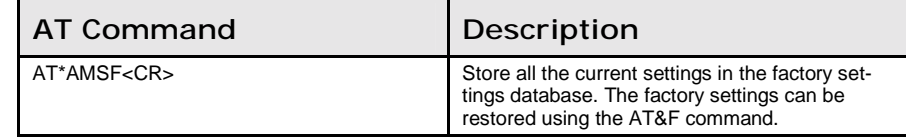

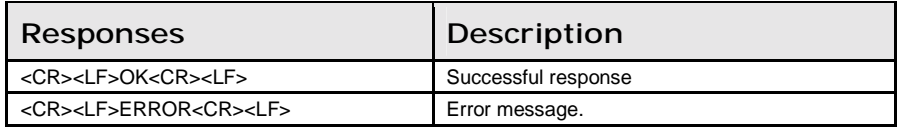

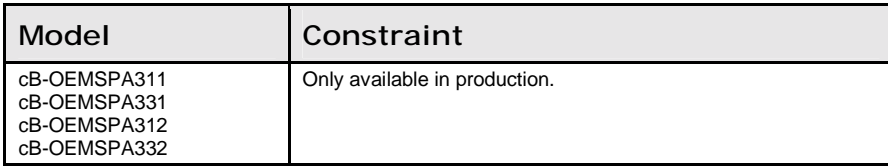

# Read\_Watchdog\_Settings (AT\*AMWS?)

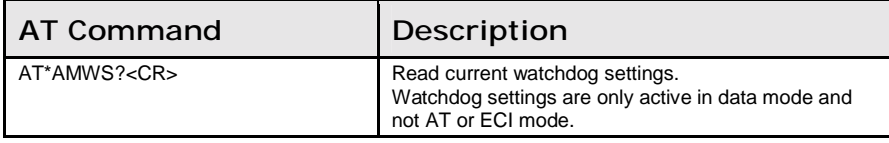

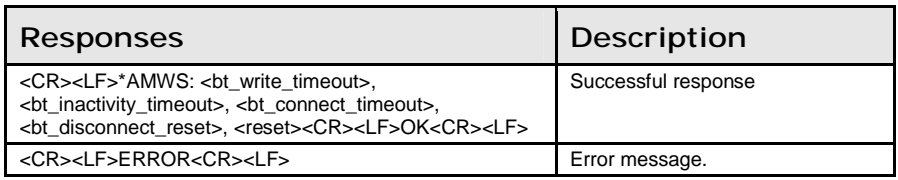

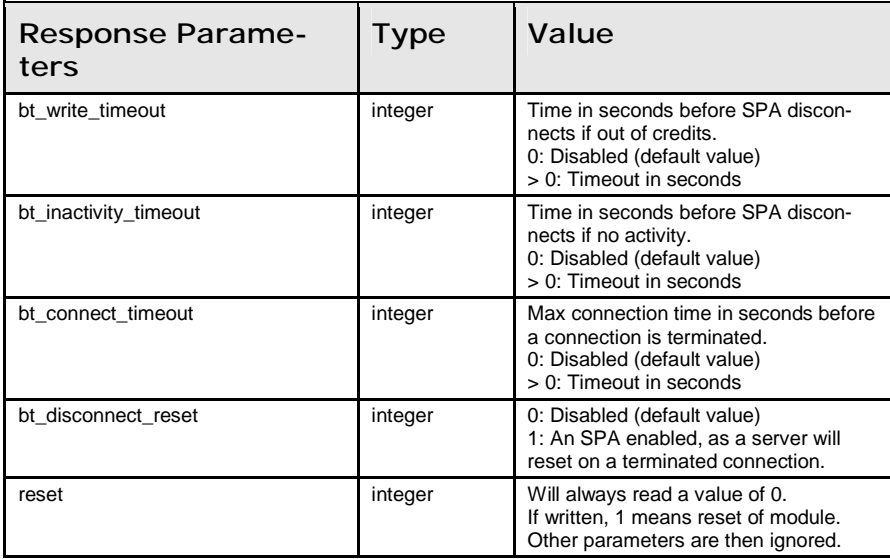

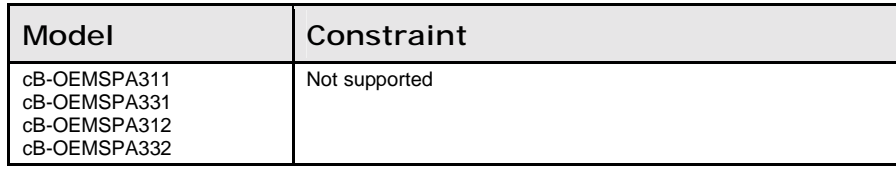

#### Write\_Watchdog\_Settings (AT\*AMWS=)

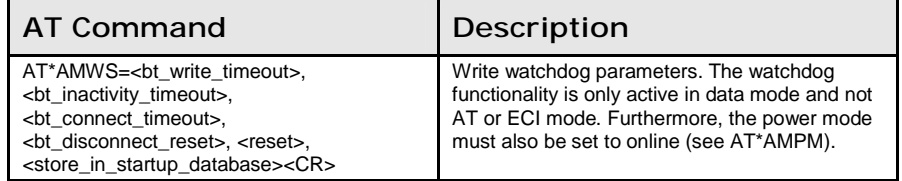

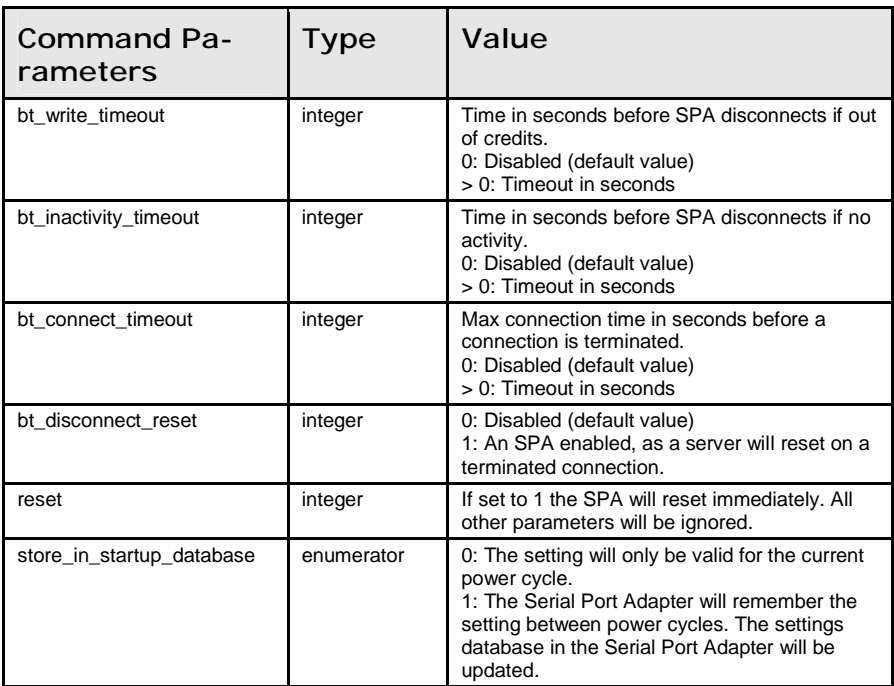

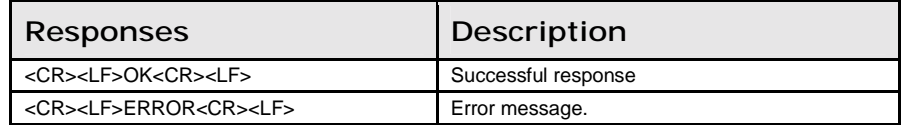

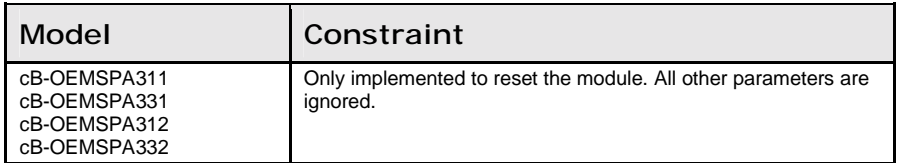

# Read\_DTR\_DSR\_Settings (AT\*AMDS?)

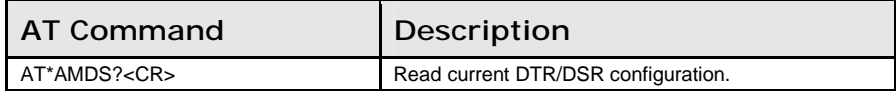

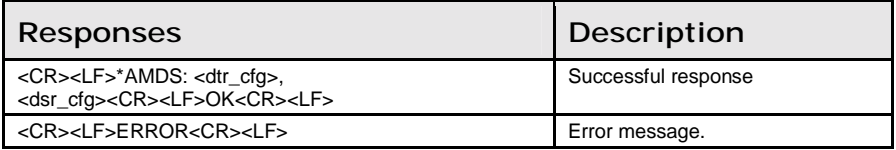

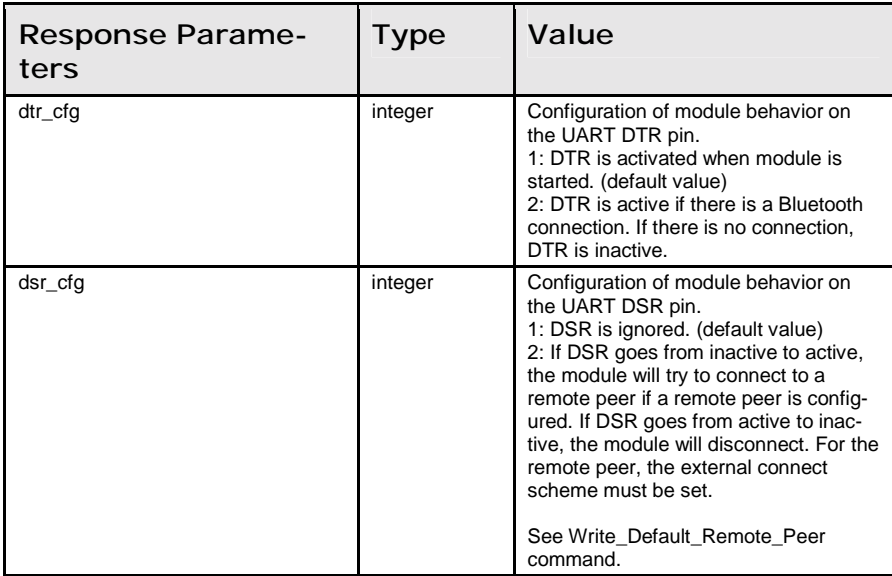

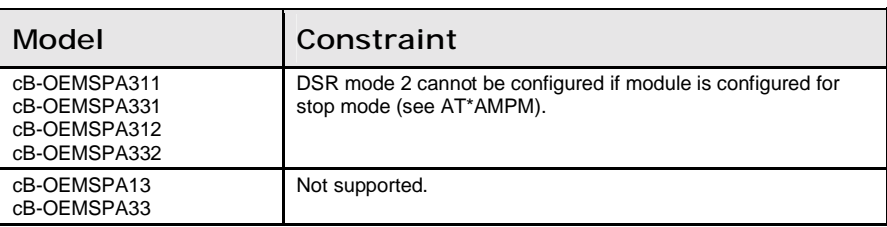

#### Write\_DTR\_DSR\_Settings (AT\*AMDS=)

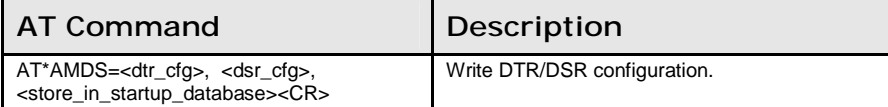

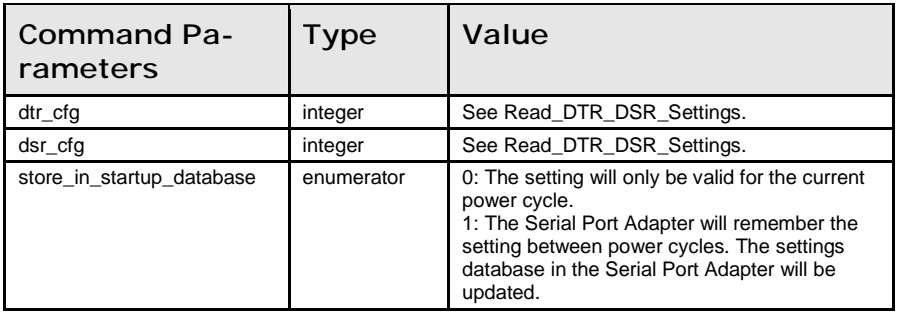

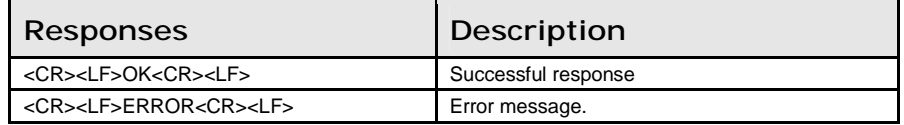

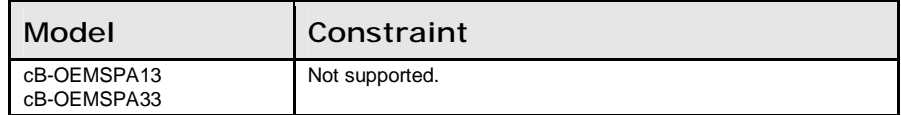

#### Read\_Link\_Policy (AT\*AMLP?)

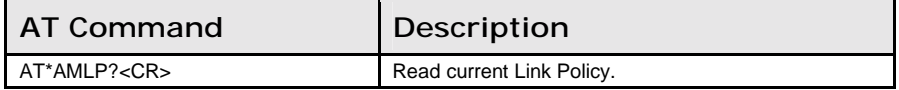

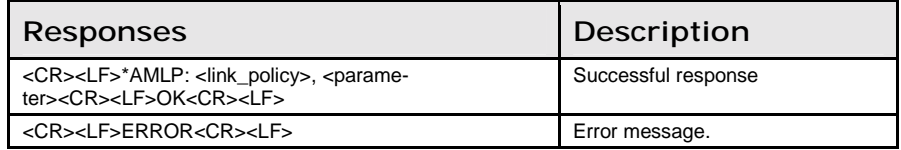

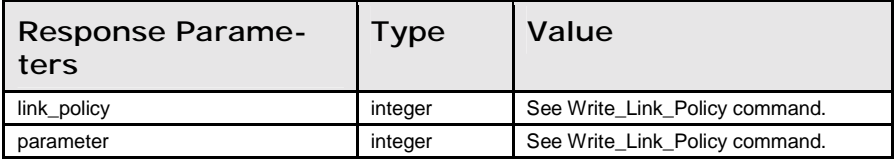

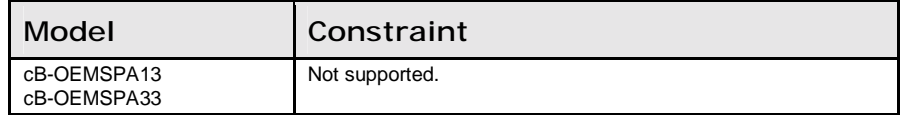

# Write\_Link\_Policy (AT\*AMLP=)

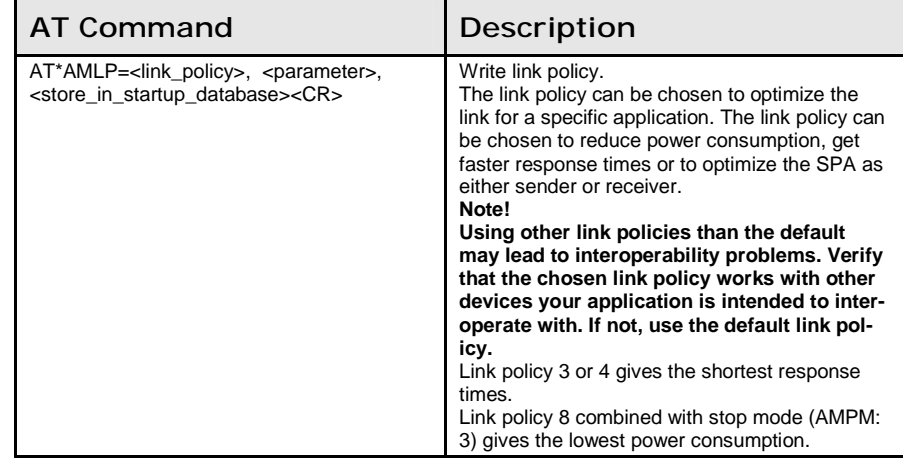

11.6: Miscellaneous Commands **Chapter 11: AT Commands Reference** 

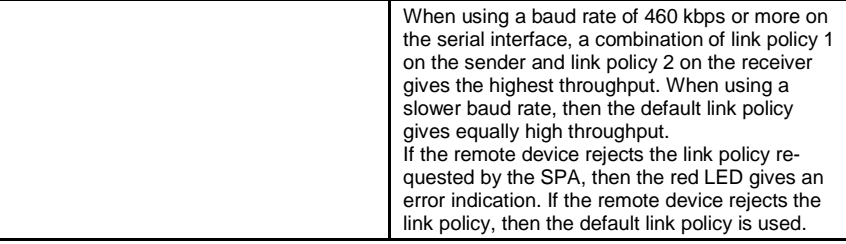

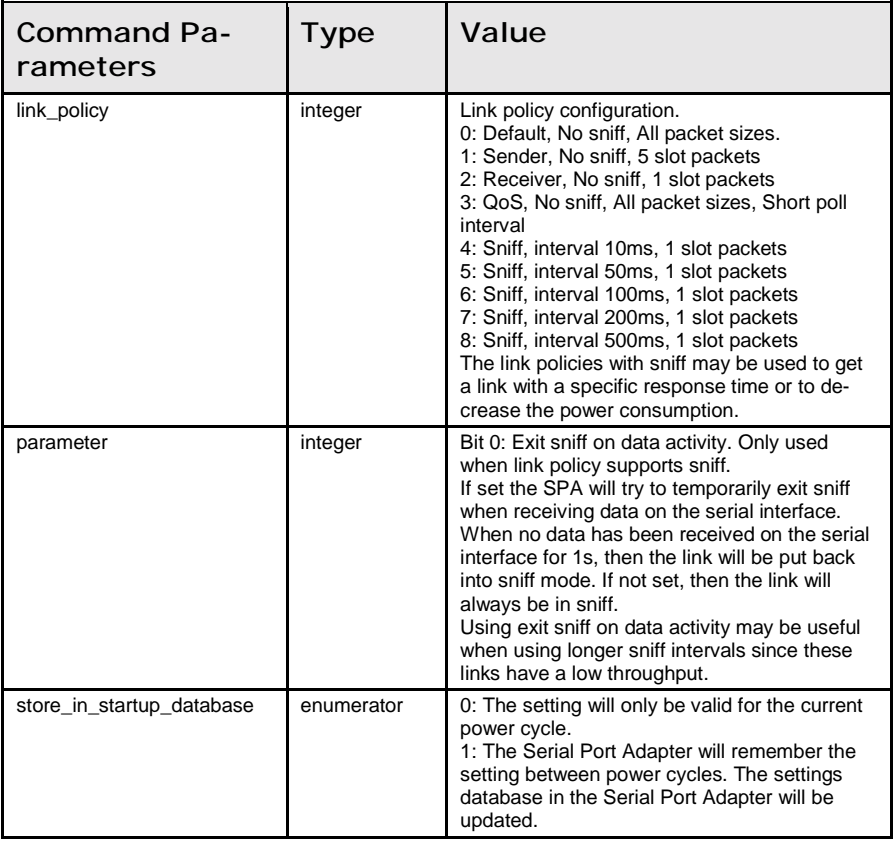

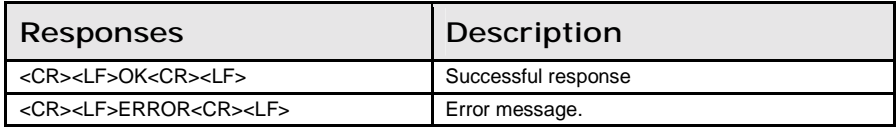

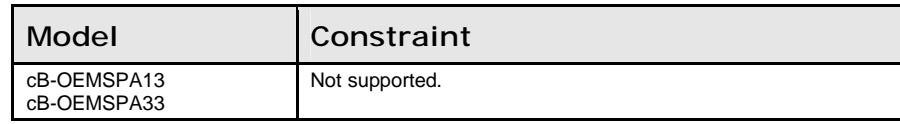

# 11.7 Events

# Serial\_Connection\_Data\_Mode\_Closed (\*ADCCO)

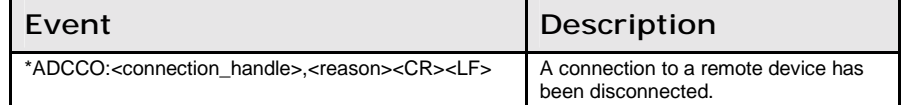

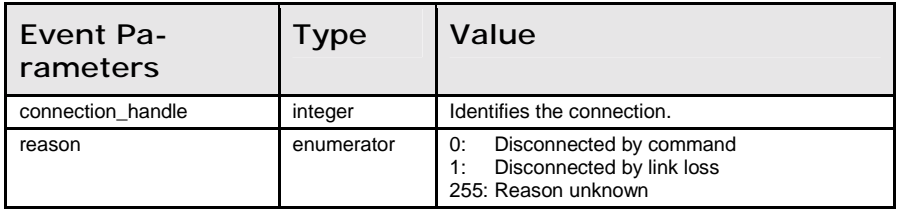

# Model Compatibility

The following table describes what AT commands different serial port adapter models supports.

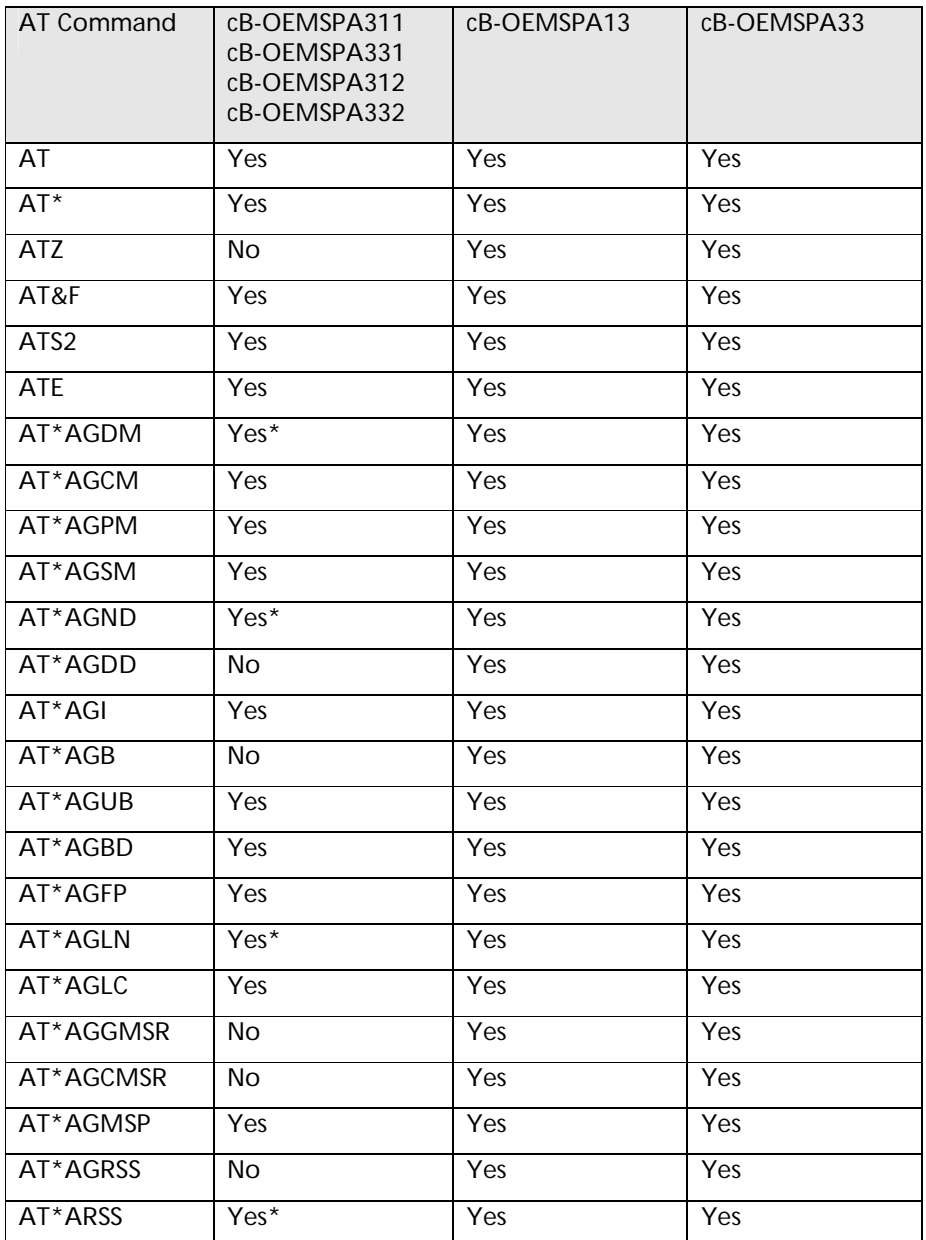

11.7: Events Chapter 12: Model Compatibility

| AT Command | cB-OEMSPA311<br>cB-OEMSPA331<br>cB-OEMSPA312<br>cB-OEMSPA332 | cB-OEMSPA13 | cB-OEMSPA33 |
|------------|--------------------------------------------------------------|-------------|-------------|
| AT*ADDM    | Yes                                                          | Yes         | Yes         |
| AT*ADCP    | $Yes*$                                                       | Yes         | Yes         |
| AT*ADCC    | Yes                                                          | Yes         | Yes         |
| AT*ADDCP   | Yes                                                          | Yes         | Yes         |
| AT*ADDCP   | Yes*                                                         | Yes         | Yes         |
| AT*ADDSP   | Yes*                                                         | Yes         | Yes         |
| AT*ADMRP   | No                                                           | Yes         | Yes         |
| AT*ADNRP   | Yes                                                          | Yes         | Yes         |
| AT*ADRDRP  | Yes                                                          | Yes         | Yes         |
| AT*ADWDRP  | Yes*                                                         | Yes         | Yes         |
| AT*ADIT    | No                                                           | Yes         | Yes         |
| AT*ADWM    | No.                                                          | Yes         | Yes         |
| AT*AILBA   | Yes                                                          | Yes         | Yes         |
| AT*AILVI   | Yes                                                          | Yes         | Yes         |
| AT*AMRS    | Yes                                                          | Yes         | Yes         |
| AT*AMSIT   | Yes                                                          | Yes         | Yes         |
| AT*ACF     | No                                                           | Yes         | Yes         |
| AT*ACACF   | No                                                           | Yes         | Yes         |
| AT*ACDF    | No.                                                          | Yes         | Yes         |
| AT*ACCB    | Yes                                                          | Yes         | Yes         |
| AT*AMPM    | Yes*                                                         | Yes         | Yes         |
| AT*AMMP    | No                                                           | No          | Yes         |
| AT*AMET    | Yes                                                          | Yes         | Yes         |
| AT*AMBOR   | No                                                           | Yes         | Yes         |
| AT*AMBO    | No                                                           | Yes         | Yes         |
| AT*AMLO    | <b>No</b>                                                    | Yes         | Yes         |
| AT*AMSF    | $\overline{No*}$                                             | Yes         | Yes         |
| AT*AMWS    | $No*$                                                        | Yes         | Yes         |
| AT*AMDS    | Yes                                                          | No          | No          |
| AT*AMLP    | Yes                                                          | No          | No          |
| *ADCCO     | Yes                                                          | Yes         | Yes         |

\*) There is some constraint regarding the AT command. See details for each AT command. Typically this means that some parameter value is not permitted such as e.g. LAN profile is not supported and device names are limited to 31 characters.